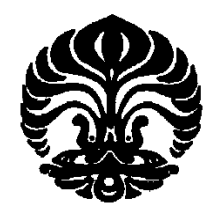

# **UNIVERSITAS INDONESIA**

# **IMPLEMENTASI APLIKASI** *E-LEARNING* **INTERAKTIF BERBASIS** *AUGMENTED REALITY* **TENTANG SISTEM TATA SURYA DENGAN FLARTOOLKIT DAN PAPERVISION3D**  *LIBRARY*

**SKRIPSI** 

**DEVI ZUMARUDIN SYAH 0806459715** 

**FAKULTAS TEKNIK PROGRAM STUDI TEKNIK KOMPUTER DEPOK JULI 2012**

Implementasi aplikasi..., Devi Zumarudin Syah, FT UI, 2012

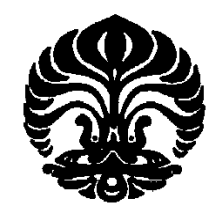

## **UNIVERSITAS INDONESIA**

# **IMPLEMENTASI APLIKASI** *E-LEARNING* **INTERAKTIF BERBASIS** *AUGMENTED REALITY* **TENTANG SISTEM TATA SURYA DENGAN FLARTOOLKIT DAN PAPERVISION3D** *LIBRARY*

# **SKRIPSI**

**Diajukan sebagai salah satu syarat untuk memperoleh gelar sarjana** 

**DEVI ZUMARUDIN SYAH** 

**0806459715** 

**FAKULTAS TEKNIK PROGRAM STUDI TEKNIK KOMPUTER DEPOK JULI 2012** 

ii

## **HALAMAN PERNYATAAN ORISINALITAS**

**Skripsi ini adalah hasil karya saya sendiri, dan semua sumber baik yang dikutip maupun dirujuk telah saya nyatakan dengan benar.** 

**Nama : Devi Zumarudin Syah NPM : 0806459715** 

Tanda Tangan :

**Tanggal : 9 Juli 2012** 

O

iii

## **HALAMAN PENGESAHAN**

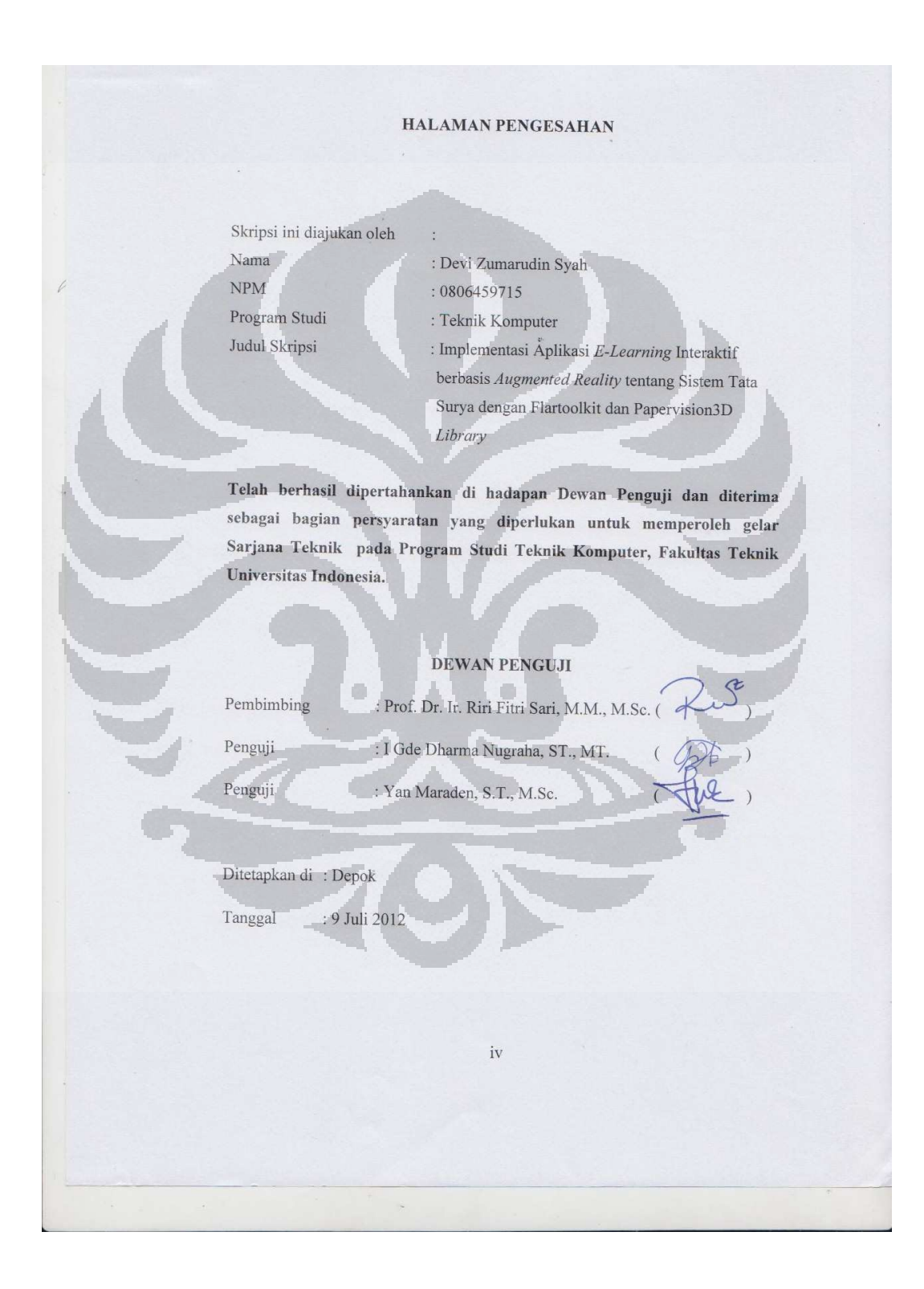

iv

## **KATA PENGANTAR**

Puji serta syukur saya panjatkan kehadirat Tuhan Yang Maha Esa, karena atas rahmat dan hidayah-Nya, saya bisa menyelesaikan skripsi ini. Penulisan skripsi ini saya lakukan demi memenuhi salah satu syarat untuk mencapai gelar Sarjana Teknik Jurusan Teknik Komputer pada Fakultas Teknik Universitas Indonesia. Selama menyusun skripsi ini, saya telah banyak menerima bantuan dari berbagai pihak dan saya sadar bahwa tanpa bantuan mereka akan sangat sulit bagi saya untuk bisa menyusun skripsi ini. Oleh karena itu, saya mengucapkan terima kasih kepada :

- 1. Prof. Dr. Ir. Riri Fitri Sari M.Sc., M.M, selaku dosen pembimbing yang telah menyediakan waktu, tenaga dan pikirannya untuk membantu dan membimbing saya sehingga bisa menyelesaikan skripsi ini;
- 2. Kedua orang tua dan keluarga saya yang telah memberikan bantuan dukungan material dan moral; dan
- 3. Teman teman satu bimbingan dan teman-teman di Departemen Teknik Elektro yang telah banyak membantu saya dalam menyusun skripsi ini.

Sebagai penutup, saya doakan semoga saja Tuhan Yang Maha Esa berkenan membalas kebaikan mereka dan melancarkan segala urusan mereka. Semoga makalah skripsi ini membawa manfaat bagi pengembangan ilmu dan juga siapa saja yang membacanya.

Depok, 9 Juli 2012

Devi Zumarudin Syah

# **HALAMAN PERNYATAAN PERSETUJUAN PUBLIKASI TUGAS AKHIR UNTUK KEPENTINGAN AKADEMIS**

==========================================================

# HALAMAN PERNYATAAN PERSETUJUAN PUBLIKASI TUGAS AKHIR UNTUK KEPENTINGAN AKADEMIS Sebagai sivitas akademik Universitas Indonesia, saya yang bertanda tangan di bawah ini: : Devi Zumarudin Syah Nama **NPM** : 0806459715 Program Studi : Teknik Komputer Departemen : Teknik Elektro Fakultas : Teknik Jenis karya : Skripsi demi pengembangan ilmu pengetahuan, menyetujui untuk memberikan kepada Universitas Indonesia Hak Bebas Royalti Noneksklusif (Non-exclusive Royalty-Free Right) atas karya ilmiah saya yang berjudul : IMPLEMENTASI APLIKASI E-LEARNING INTERAKTIF BERBASIS AUGMENTED REALITY TENTANG SISTEM TATA SURYA DENGAN FLARTOOLKIT DAN PAPERVISION3D LIBRARY beserta perangkat yang ada (jika diperlukan). Dengan Hak Bebas Royalti Noneksklusif ini Universitas Indonesia berhak menyimpan, mengalihmedia/formatkan, mengelola dalam bentuk pangkalan data (database), merawat, dan memublikasikan tugas akhir saya selama tetap mencantumkan nama saya sebagai penulis/pencipta dan sebagai pemilik Hak Cipta. Demikian pernyataan ini saya buat dengan sebenarnya. Dibuat di : Depok Pada tanggal: 9 Juli 2012 Yang menyatakan (Devi Zumarudin Syah) vi

## **ABSTRAK**

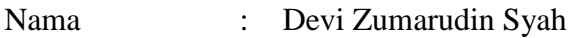

Program Studi : Teknik Komputer

Judul : Implementasi Aplikasi *E-Learning* Interaktif berbasis *Augmented Reality* tentang Sistem Tata Surya dengan Flartoolkit dan Papervision3D *Library*

Pembelajaran secara *online* (*e-learning*) merupakan hal yang cukup baik untuk dimiliki tiap sekolah mengingat keterbatasan siswa dalam menyerap dan mempelajari materi dari guru ataupun melalui buku teks. Sistem yang interaktif diperlukan untuk membangun suatu sistem pembelajaran *online.* Sistem seperti ini adalah sistem yang di dalamya terdapat banyak interaksi yang bisa dilakukan oleh pengguna. Sistem pembelajaran ini ternyata bisa diterapkan di sekolah, salah satunya adalah dengan mengadopsi teknologi *augmented reality. Augmented reality* adalah sebuah teknologi yang masih baru, teknologi ini memungkinkan digabungkannya materi atau objek yang dibuat melalui komputer dengan lingkungan yang sebenarnya secara langsung dan *real time.* Hasil gabungan ini nantinya yang akan dilihat dan dirasakan oleh penggunanya melalui mata terbuka. Pada skripsi ini, sistem yang diimplementasikan adalah sebuah aplikasi berbasis web sebagai sistem utama serta *flash clip* video sebagai container animasi 3D, *Flash* dipilih karena memiliki *plugin library* dan *engine* yang mendukung untuk diterapkannya teknologi *augmented reality*, selain itu *Flash* bersifat *portable* yang bisa dijalankan langsung ataupun di-*embed* ke dalam *web*. Tools utama yang dipakai dalam implementasi ini adalah IDE Adobe Flash CS5 karena mendukung *library* dari Flartoolkit dan *engine 3D* Papervision3D yang sangat berperan penting dalam aplikasi ini. Bahasa pemrograman yang dipakai adalah ActionScript bawaan *Flash*. Konten aplikasi yang akan dirancang adalah pemahaman tentang sistem tata surya. Konten aplikasi berupa animasi dan info yang disajikan dalam bentuk *3D* dan dibuat dengan aplikasi 3dsMax 2010. Perancangan sistem dari aplikasi dibuat dalam bentuk diagram *Unified Modelling Languange* (UML), diagram yang dipakai yaitu *use case diagram*, *state diagram*, *sequence diagram*, *deployment diagram* dan *activity diagram*. Pengujian dilakukan untuk mendapatkan kestabilan dan juga performansi terbaik dari sistem ini. Sistem *augmented reality flash* ini mampu mengenali penanda ukuran 18 mm x 18 mm, jarak hingga 235 cm dan bekerja pada pencahayaan redup. Berdasarkan penilaian oleh responden, sistem ini dinyatakan cukup interaktif dengan penilaian 8.35 dari skala 1-10. Sistem ini mendapat respon positif terhadap materi yang diajukan. Responden sangat setuju bahwa sistem ini menarik, menyenangkan, dan efektif.

Kata kunci: Pembelajaran *online*, *e-learning*, a*ugmented reality*, aplikasi *flash*, animasi *3D,* Flartoolkit, Papervision3D, sistem tata surya.

## **ABSTRACT**

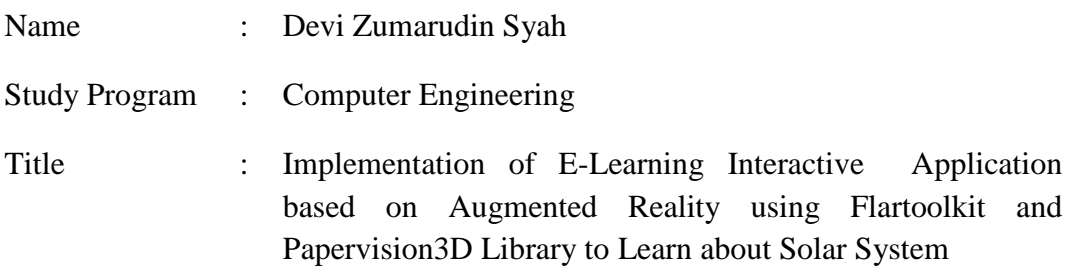

Learning an online material (e-learning) is one of a good method of learning. This system must be applied in school reminding the student's effort in absorbing material from teacher or books outside school was limited. This system must be served with a lot of interaction (interactive) in order to gain the interest of student. This learning system could actually be applied in schools with Augmented Reality Technology. Augmented Reality is a new technology, the technology allows an object or material that made through a computer device to be combined with a real environment a direct and real time ways. The combined results will be seen and felt by the user through the eyes. In this works, the system will be designed as a Flash application, Flash was chosen because it has a plugin libraries and engines that support for the implementation of augmented reality technology such as Flartoolkit and Papervision3D, Flash is a portable application which can be running directly or to be embedded in to the web. Adobe Flash CS5 is the main tools of this design, it provides and supports a lot of libraries and 3D engines which very important in this works. ActionScripts is used as the programming language. The content of application designed in this works is about solar system. The application provides 3D visual animation and some info that would be made in 3D application 3dsMax. We produce some UML diagram for design. The diagram such as use case diagram, state diagram, sequence diagram, deployment diagram, dan activity diagram. Some testing about this works produce a good result, the size of marker to be recognize was really small at 18 mm x 18mm, the distance between webcam and marker to recognize up to 235 cm and the system can work on a place with small light. From user evaluation, the result about system is very good. User agree to said the system was interactive, effective and fun.

Keywords: E-Learning, augmented reality, flash application, 3D animation, flartoolkit, papervision3d, solar system.

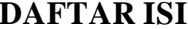

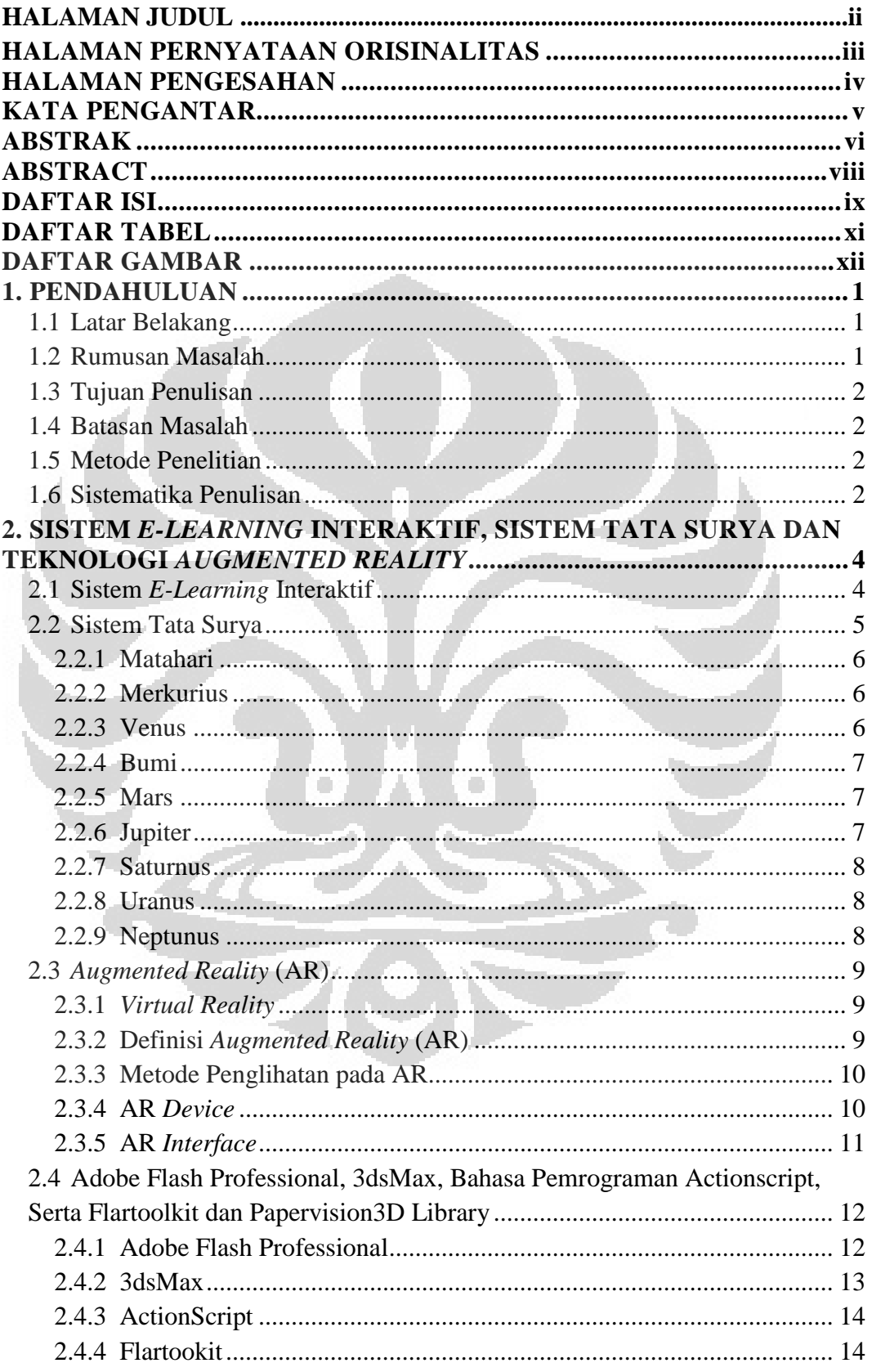

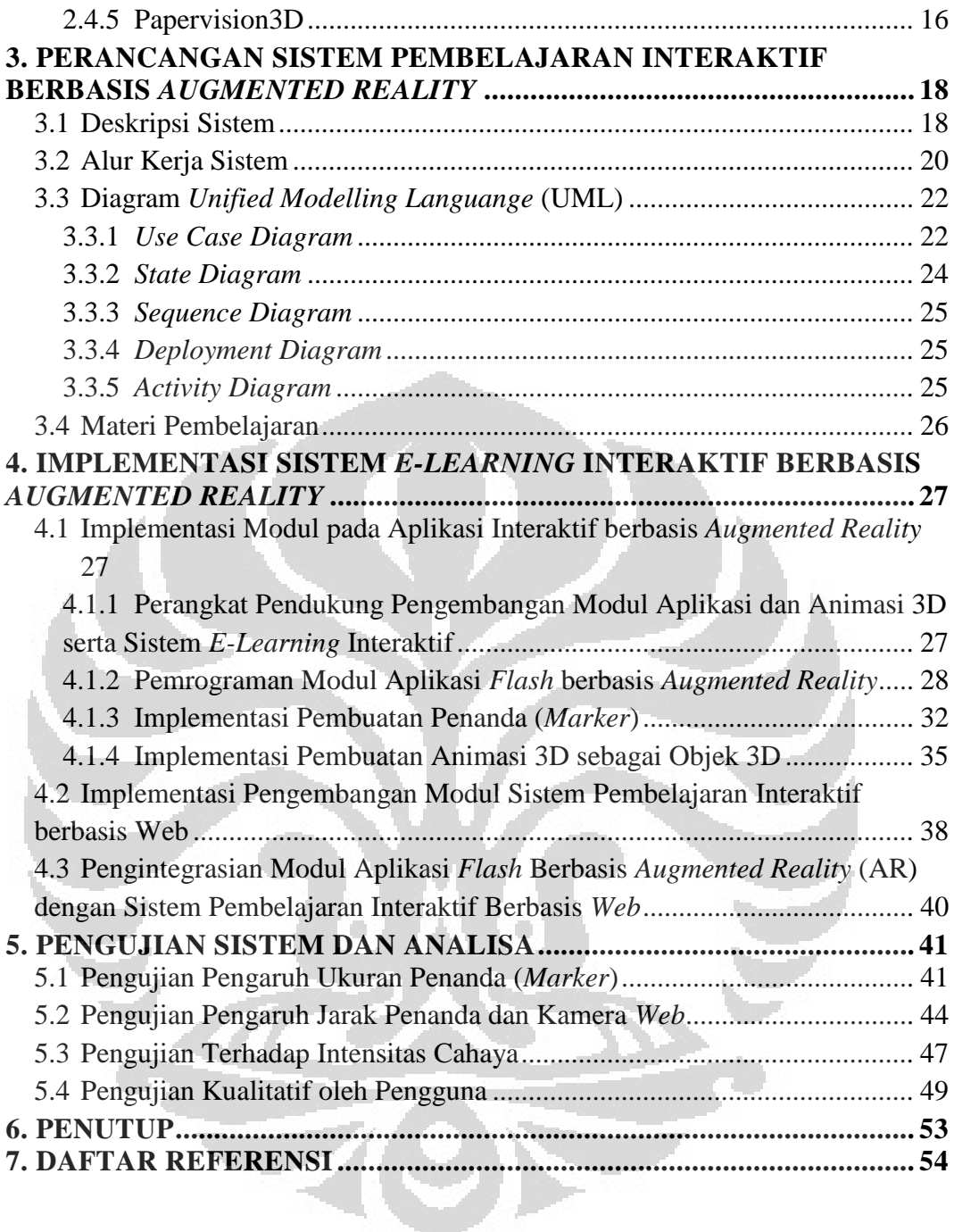

# **DAFTAR TABEL**

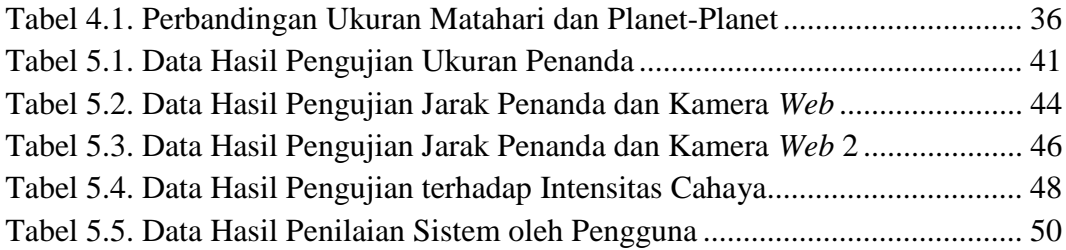

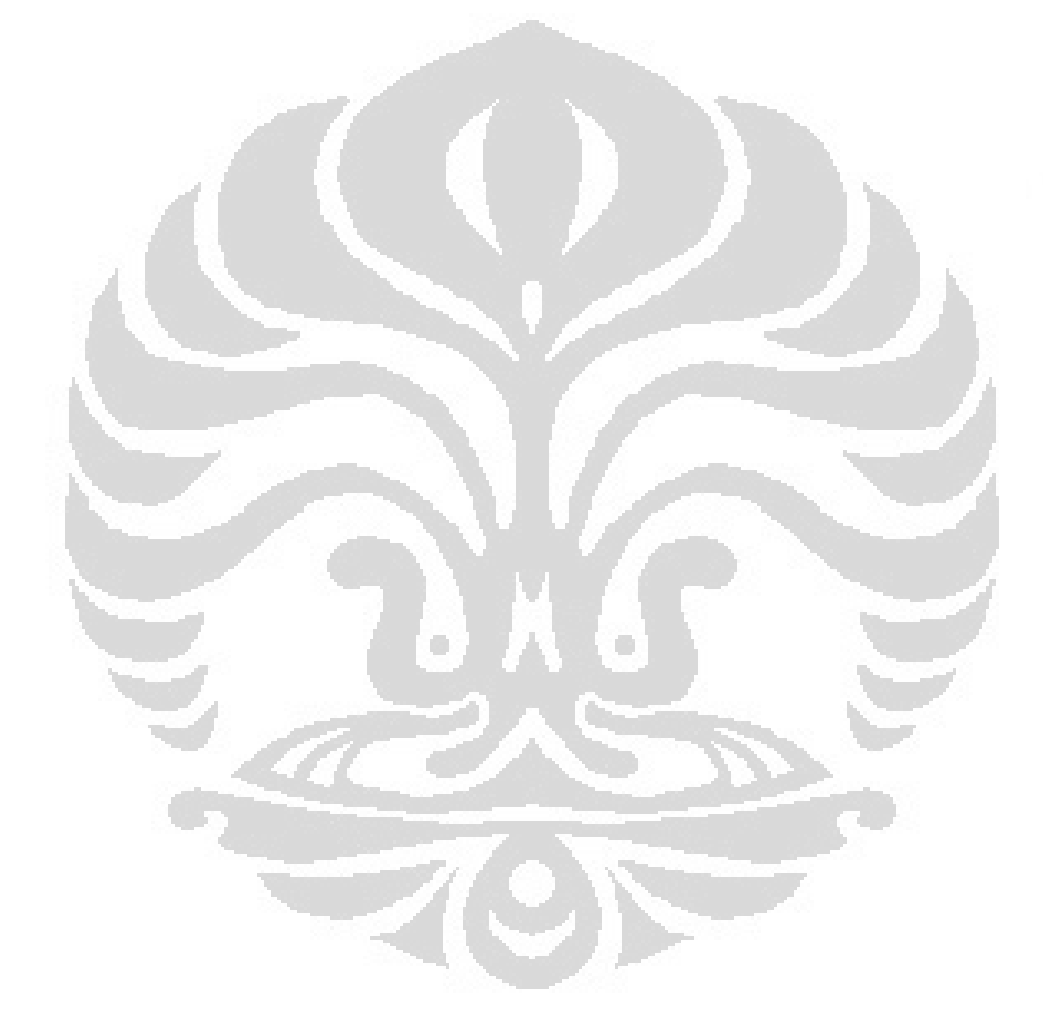

# **DAFTAR GAMBAR**

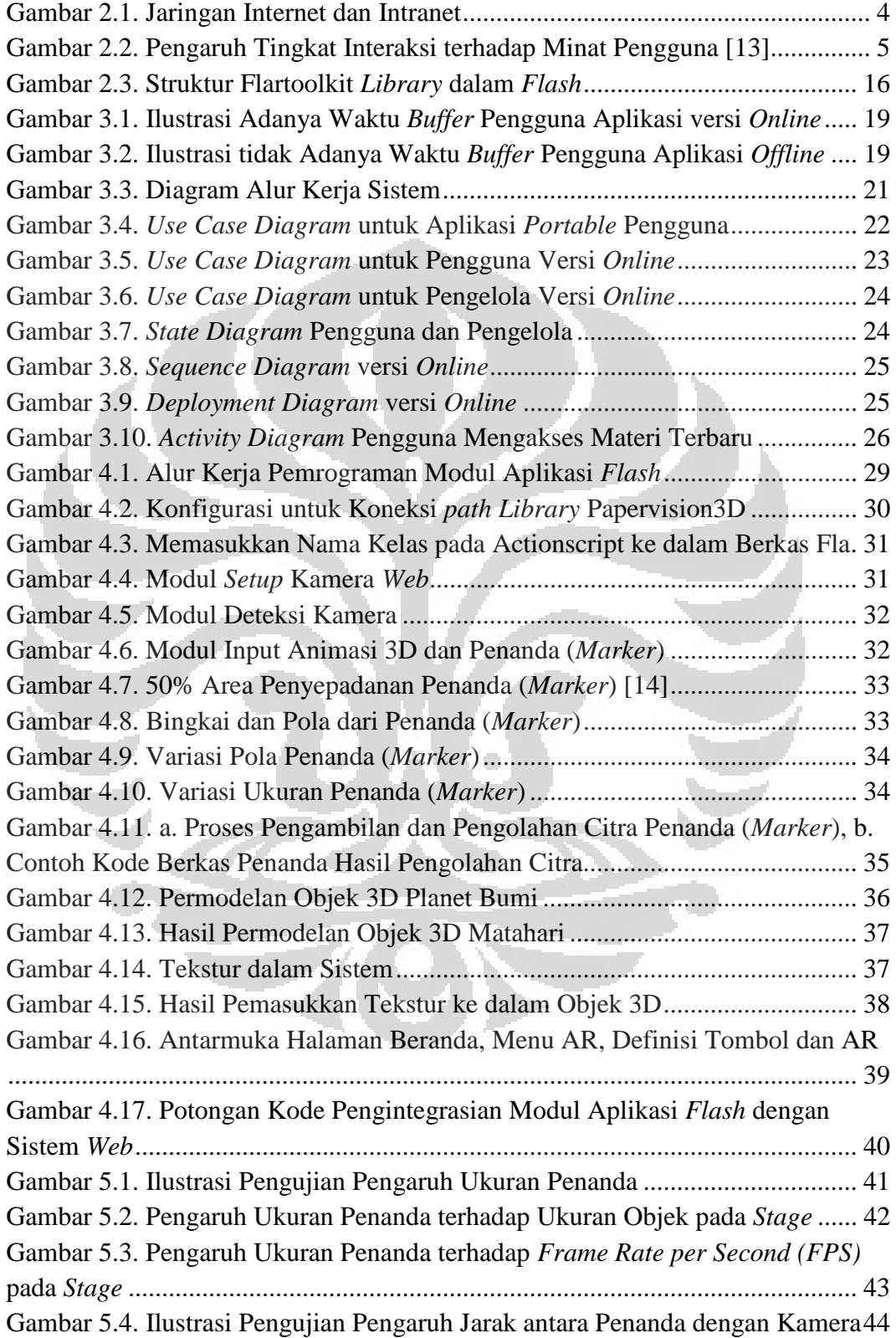

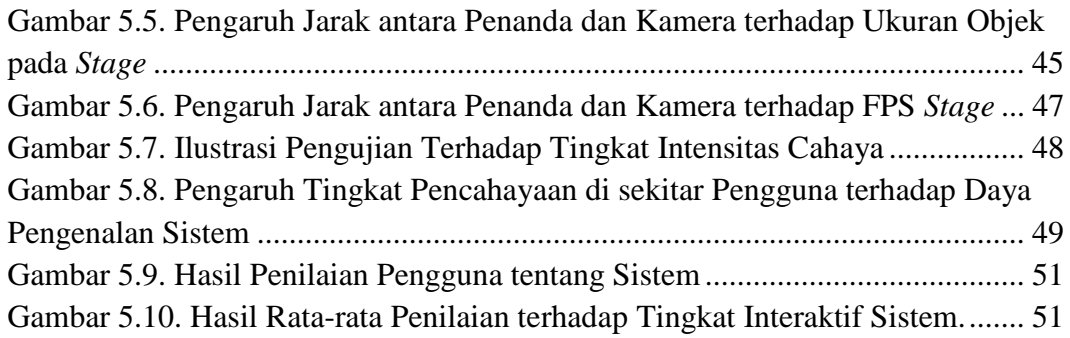

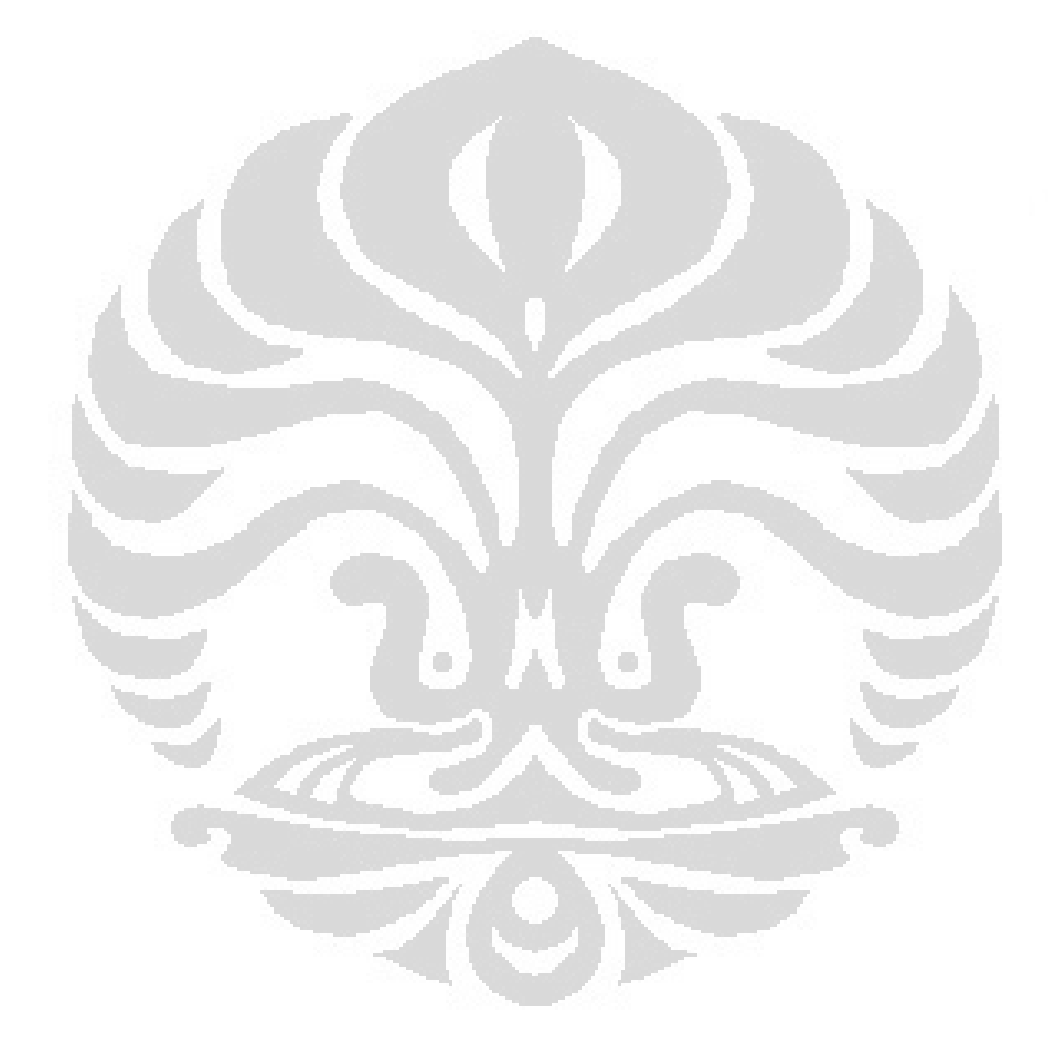

# **1 BAB 1 PENDAHULUAN**

### **1.1 Latar Belakang**

 Metode pengajaran yang selama ini diberikan kepada siswa-siswi di sekolah sudah cukup baik, namun ketika seorang siswa dituntut untuk belajar sendiri melalui media cetak seperti buku teks atau media visual seperti televisi atau komputer, mereka sering kali cepat bosan yang menyebabkan terpecahnya konsentrasi belajar mereka sehingga pengetahuan yang baru saja didapat tidak bisa diserap secara penuh olehnya. Terkadang visualisasi gambar 2D yang terdapat pada buku teks tidak begitu jelas dan ada saja gambar 2D yang sulit dicerna oleh siswa yang kurang pandai berimajinasi. Untuk mengatasi masalah kebosanan pada siswa ini diperlukan adanya suatu sistem pembelajaran yang interaktif, menyenangkan dan efektif. Pembelajaran yang interaktif bertujuan agar pengguna atau siswa selalu fokus terhadap materi pembelajaran yang diberikan, efektif bertujuan agar pengguna atau siswa menerima materi sesuai dengan bahasan yang diperlukan olehnya saat itu atau pada bagian intisari materi, tidak semua bagian disampaikan sehingga tidak membebani siswa dalam memahami bahasan materi yang sedang berusaha dikuasainya. Menyenangkan bertujuan untuk membantu siswa memahami materi dengan santai dan menimbulkan minat belajar untuk terus mengasah kemampuannya. Sistem pembelajaran seperti ini bisa diaplikasikan dengan berbagai cara dan salah satunya adalah dengan mengadopsi teknologi *augmented reality.* Teknologi *augmented reality* bisa dikatakan teknologi yang masih baru, namun kemampuannya yang bisa menyatukan objek maya ke dalam lingkungan nyata yang diperlihatkan melalui komputer ataupun *smartphone* merupakan teknologi yang sangat baik dan mendukung diterapkannya sistem pembelajaran efektif, menyenangkan dan interaktif ini.

#### **1.2 Rumusan Masalah**

 Pada tulisan ini, permasalahan yang menjadi fokus utama adalah perancangan dan implementasi sistem pembelajaran yang interaktif, efektif dan menyenangkan dengan memanfaatkan prinsip *augmented reality.* Perancangan

1

dan Implementasi sistem ini berupa aplikasi berbasis *web flash* dengan *library* dari FLARToolkit dan Papervision3D.

#### **1.3 Tujuan Penulisan**

Tujuan dilakukannya penulisan skripsi ini adalah membuat suatu aplikasi berbasis *augmented reality* yang mendukung sistem pembelajaran interaktif, efektif dan menyenangkan yang diharapkan mampu memberikan peningkatan kepedulian dan minat belajar siswa.

## **1.4 Batasan Masalah**

Permasalahan yang dibahas dalam skripsi ini hanya terbatas pada perancangan dan implementasi pembuatan sistem berbasis *augmented reality* menggunakan Adobe Flash dengan Flartoolkit dan Papervision3D *library* serta mengintegrasikannya dengan sistem berbasis web.

## **1.5 Metode Penelitian**

Metode penelitian yang digunakan dalam penulisan buku skripsi ini adalah:

- 1. Studi literatur, yaitu dengan mencari sumber-sumber yang digunakan untuk referensi.
- 2. Menggunakan diagram UML, dalam perancangan sistem pembelajaran interaktif ini digunakan *Unified Modelling Language* (UML) sebagai bahasa standar dalam pemodelan rancangan perangkat lunak.

### **1.6 Sistematika Penulisan**

Sistematika dari penulisan skripsi ini adalah sebagai berikut:

## Bab 1: Pendahuluan

Bab pendahuluan ini membahas mengenai Latar Belakang, Tujuan Penulisan, Batasan Masalah, Metodologi Penulisan, dan Sistematika Penulisan.

Bab 2: Sistem *E-Learning* Interaktif Tentang Sistem Tata surya dan *Augmented Reality*

Bab 2 membahas mengenai dasar – dasar pemikiran atau teori yang akan digunakan dalam rancang bangun sistem ini. Topik yang dibahas yaitu mengenai sistem *e-learning* interaktif, sistem tata surya, *Augmented Reality*, aplikasi *Flash* dan Flartoolkit *tools,* Papervision3D *library,*  Bahasa Pemrograman Actionscripts dan 3D *software* 3dsMax.

- Bab 3: Perancangan Sistem Pembelajaran Interaktif berbasis *Augmented Reality* Bab 3 menjelaskan perancangan sistem pembelajaran interaktif berbasis *augmented reality* mengenai tipe aplikasi yang dirancang yaitu tipe *portable dan online* dan juga diagram UML sebagai visualisasi model sistem yang akan dirancang serta materi yang akan digunakan.
- Bab 4: Implementasi Sistem Pembelajaran Interaktif berbasis *Augmented Reality* Bab 4 menjelaskan mengenai implementasi pengembangan modul aplikasi berbasis *augmented reality* dan modul sistem berbasis *web*. Pengembangan modul aplikasi dilakukan dengan menggunakan Adobe Flash dengan Flartoolkit dan Papervision3D *library*. Pengembangan sistem berbasis *web* dilakukan dengan pemrograman HTML dan CSS.
- Bab 5: Pengujian dan Analisa Modul Aplikasi berbasis *Augmented Reality* Bab 5 menjelaskan mengenai pengujian dan analisa terhadap hasil implementasi modul aplikasi berbasis *augmented reality.*
- Bab 6: Penutup

Bab 6 menjelaskan mengenai penutup dari penulisan skripsi ini.

 $\blacktriangledown$ 

# **2 BAB 2 SISTEM** *E-LEARNING* **INTERAKTIF, SISTEM TATA SURYA DAN TEKNOLOGI** *AUGMENTED REALITY*

## **2.1 Sistem** *E-Learning* **Interaktif**

Pembelajaran secara *online* (*e-learning*) merupakan hal yang cukup baik untuk dimiliki oleh tiap sekolah mengingat keterbatasan siswa dalam menyerap dan mempelajari materi dari guru ataupun melalui buku teks. Sistem pembelajaran ini diharapkan mampu menggantikan peranan guru dalam memberikan interaksi dan pemahaman kepada siswa ketika belajar di luar sekolah. *E-Learning* adalah metode pemberian pembelajaran dan latihan melalui media elektronik seperti menggunakan komputer untuk mengakses jaringan internet dan intranet [13]. Ilustrasi Jaringan Internet bisa dilihat melalui Gambar 2.1 berikut,

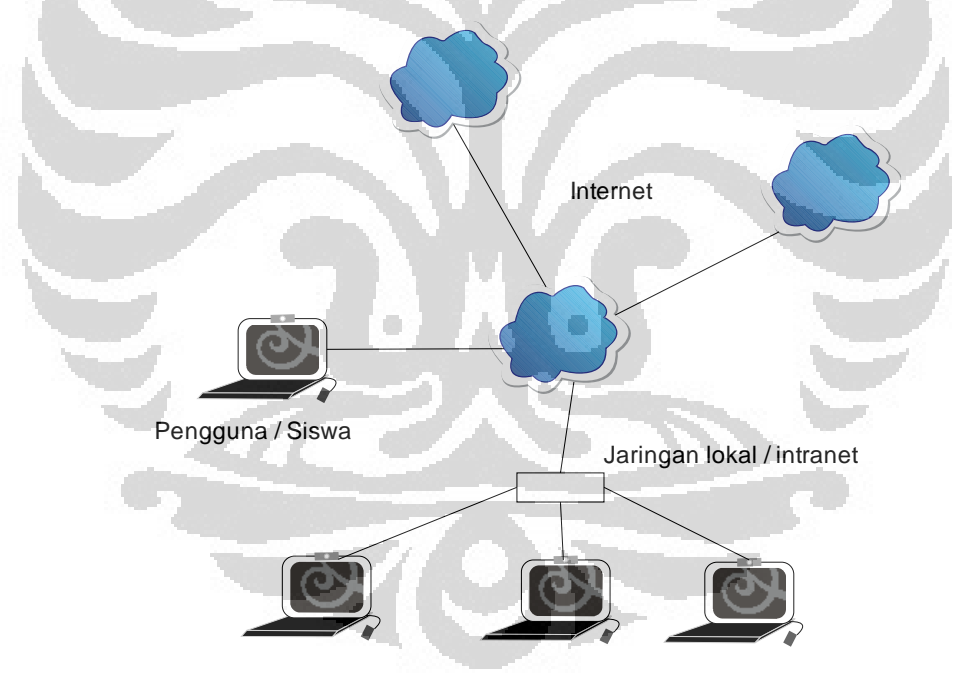

Pengguna / Siswa

Gambar 2.1. Jaringan Internet dan Intranet

Pembelajaran sulit berkembang jika bahan materi ataupun pembelajaran yang disediakan terbatas. Namun pembelajaran juga kurang efektif bila materi pembelajaran yang diberikan terlalu banyak sehingga akan membebani siswa dalam menyerap materi. Pembelajaran akan berhasil bila disajikan secara interaktif, menyenangkan dan efektif. Salah satu cara untuk mencapai ini adalah

4

dengan menyisipkan multimedia di dalamnya. Multimedia memegang peranan yang cukup penting. Multimedia mampu memberikan tampilan visual ataupun audio yang baik dan menarik sehingga mampu menciptakan lingkungan pembelajaran yang sehat, ramah dan menyenangkan [13]. Berdasarkan penelitian yang dilakukan oleh [13] didapatkan beberapa kesimpulan penting tentang siswa yaitu,

- Anak-anak lebih suka gambar dari pada teks (begitu juga dengan orang dewasa)
- Anak-anak suka belajar dengan bantuan animasi dari tokoh-tokoh yang tidak asing (misalnya tokoh kartun)

Sistem yang interaktif adalah sistem yang di dalamya terdapat banyak interaksi yang bisa dilakukan oleh pengguna. Sistem seperti ini diperlukan untuk membangun suatu sistem pembelajaran *online.* Penelitian tentang Pengaruh tingkat interaksi diberikan oleh sistem terhadap perhatian/minat belajar siswa telah dilakukan dalam[13] dan grafik hasilnya bisa dilihat melalui Gambar 2.2 berikut,

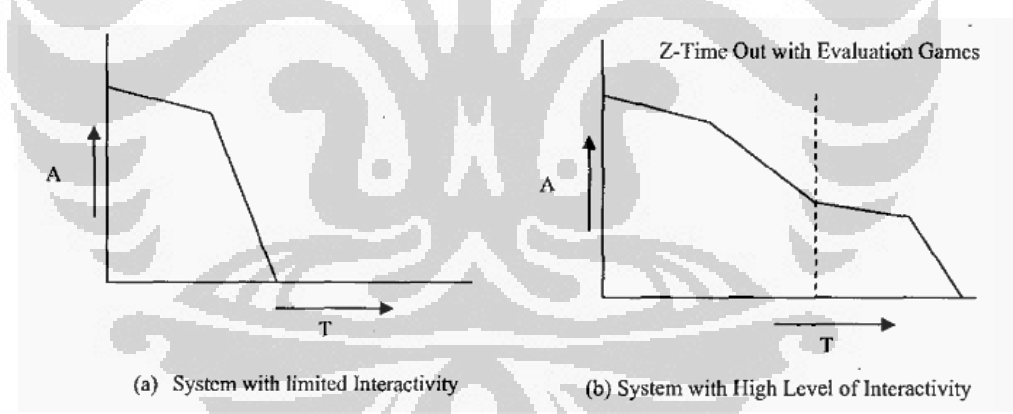

Gambar 2.2. Pengaruh Tingkat Interaksi terhadap Minat Pengguna [13]

 Kedua grafik Gambar 2.2 menjelaskan bahwa tingkat interaksi yang tinggi mampu membuat anak-anak bertahan lebih lama dengan sistem dibandingkan sistem dengan interaksi yang terbatas. Untuk membentuk sistem dengan interaksi tinggi bisa menggunakan klip animasi, video, dan latihan berbasis permainan (*games*)[13].

### **2.2 Sistem Tata Surya**

Sistem tata surya merupakan salah satu ilmu pengetahuan yang cukup menarik untuk dipelajari. Ilmu ini masuk dalam rumpun ilmu pengetahuan alam (*science*). Ilmu ini membahas tentang astronomi, perbintangan dan planet dalam tata surya. Dalam tata surya kita terdapat sebuah bintang yang disebut Matahari dan 8 buah planet yang berputar mengelilinya. Ke-8 buah planet ini dibagi ke dalam dua buah bagian yaitu planet dengan bebatuan kokoh (*Terrestrial Planet*) dan planet yang merupakan raksasa gas (*Gas Giant*). *Terrestrial planet* merupakan 4 planet yang dekat dengan Matahari yaitu Merkurius, Venus, Bumi dan Mars. *Gas Giant* terdiri dari Jupiter, Saturnus, Uranus dan Neptunus. Pluto sebelumnya dikenal sebagai planet (planet ke-9) namun saat ini dikenal sebagai Planet Kerdil (*Dwarf Planet*). Selain ke-8 planet, di dalam tata surya juga terdapat asteroid, komet dan meteor. Dalam tata surya, terdapat ribuan asteroid dan komet. Sebagian besar asteroid dan komet terletak diantara orbit dari planet Mars dan Jupiter. Diantara tiap planet terdapat satelit atau bulan, terdapat 146 bulan yang diketahui berputar mengelilingi planet dalam tata surya. Bulan-bulan ini banyak ditemukan oleh *planetary spacecraft* [15]*.*

### 2.2.1 Matahari

Matahari merupakan bintang dalam tata surya kita. Matahari merupakan pusat dari segala pergerakan atau orbit dari semua planet dalam tata surya. Matahari memiliki diameter 695.508 km (sekitar 109.2 kali Bumi), massa sebesar 1.989 x  $10^{30}$  kg, volume sebesar 1.40927 x  $10^{18}$  km<sup>3</sup>, suhu permukaan : 10,000 °F  $(5,500 \degree C)$ , gravitasi sebesar 274,0 m/s<sup>2</sup>, dan dengan waktu 1 kali rotasi : 609 jam 7 menit [15].

## 2.2.2 Merkurius

Merkurius merupakan planet paling dekat dengan Matahari. Lintasan orbit terpendek dalam tata surya membuat Merkurius mengorbit dalam waktu 88 hari. Merkurius memiliki diameter 2.439,7 km, jarak dari Matahari sejauh 5.7909 x  $10^7$ km, massa sebesar 3.301 x  $10^{23}$  kg, volume sebesar 6.08272 x  $10^{10}$  km<sup>3</sup>, suhu permukaan : -279°F (-173°C) - 801°F (427°C), gravitasi sebesar 3,7 m/s<sup>2</sup>, dan dengan waktu 1 kali rotasi : 1.407 jam 30 menit [15].

## 2.2.3 Venus

Venus merupakan planet ke-2 terdekat dari Matahari. Venus memiliki diameter 6.051,8 km, jarak dari Matahari sejauh 1.0821 x  $10^8$  km, massa sebesar 4.867 x  $10^{24}$  kg, volume sebesar 9.28415 x  $10^{11}$  km<sup>3</sup>, rata-rata suhu permukaan : 864°F (462°C), gravitasi sebesar 8.87 m/s<sup>2</sup>, waktu 1 kali orbit sebesar 225 hari dan dengan waktu 1 kali rotasi : 5.816 jam 26 menit [15].

### 2.2.4 Bumi

 Bumi merupakan planet tempat tinggal kita. Bumi merupakan planet ke-3 dari Matahari dan juga merupakan *Terrestrial Planet*. Bumi memiliki diameter 6.371 km, jarak dari Matahari sejauh 1.4959 x  $10^8$  km, massa sebesar 5.972 x  $10^{24}$ kg, volume sebesar 5.972 x  $10^{12}$  km<sup>3</sup>, rata-rata suhu permukaan : -126°F (-87°C) -136°F (57,8°C), gravitasi sebesar 9,807 m/s<sup>2</sup>, waktu 1 kali orbit sebesar 365 hari dan dengan waktu 1 kali rotasi : 23 jam 56 menit. Bumi memiliki 1 bulan yaitu Luna. Komposisi udara dalam Bumi adalah 78 % Nitrogen  $(N_2)$  dan 21 % Oksigen  $(O_2)$  serta 1 % gas lain [15].

### 2.2.5 Mars

 Mars merupakan planet ke-4 dari Matahari yang juga merupakan *Terrestrial Planet*. Mars memiliki diameter 3.389,5 km, jarak dari Matahari sejauh 2.27936 x  $10^8$  km, massa sebesar 6.41693 x  $10^{23}$  kg, volume sebesar 1.63115 x  $10^{11}$  km<sup>3</sup>, rata-rata suhu permukaan : -125°F (-87°C) -23°F (-5°C), gravitasi sebesar 3,71 m/s<sup>2</sup>, waktu 1 kali orbit sebesar 687 hari dan dengan waktu 1 kali rotasi : 24 jam 37 menit. Mars memiliki 2 bulan yaitu Deimos dan Phobos. Komposisi gas dalam atmosfir Mars adalah Karbon Dioksida  $(CO<sub>2</sub>)$ , Nitrogen  $(N<sub>2</sub>)$  dan Argon (Ar) [15].

#### 2.2.6 Jupiter

 Jupiter merupakan planet gas. Jupiter adalah Planet terbesar dalam Tata Surya. Letaknya ke-5 dari Matahari. Atmosfirnya dipenuhi Hidrogen dan Helium yang hampir mirip dengan atmosfir Matahari. Jupiter memiliki diameter 69.371 km, jarak dari Matahari sejauh 7.78421 x  $10^8$  km, massa sebesar 1.89813 x  $10^{27}$ kg, volume sebesar 1.43128 x  $10^{15}$  km<sup>3</sup>, rata-rata suhu permukaan : -234°F (-148°C), gravitasi sebesar 24,79 m/s<sup>2</sup>, waktu 1 kali orbit sebesar 4331 hari dan dengan waktu 1 kali rotasi : 9 jam 56 menit. Jupiter memiliki 62 bulan dengan 50

bulan terdaftar dan 12 bulan masih dalam pengamatan. Komposisi gas dalam atmosfir Jupiter adalah Hidrogen  $(H_2)$ , Helium  $(H)$  dan Metana  $(CH_4)$  [15].

### 2.2.7 Saturnus

 Saturnus merupakan planet gas. Saturnus dikenal sebagai Planet Cincin. Letaknya ke-6 dari Matahari. Saturnus memiliki diameter 58.232 km, jarak dari Matahari sejauh 8.85904 x  $10^8$  km, massa sebesar 5.68319 x  $10^{26}$  kg, volume sebesar 8.27129 x  $10^{14}$  km<sup>3</sup>, rata-rata suhu permukaan : -288°F (-178°C), gravitasi sebesar 10,4 m/s<sup>2</sup>, waktu 1 kali orbit sebesar 70.759 hari dan dengan waktu 1 kali rotasi : 10 jam 39 menit. Jupiter memiliki 62 bulan dengan 53 bulan terdaftar dan 9 bulan masih dalam pengamatan. Komposisi gas dalam atmosfir Jupiter adalah Hidrogen  $(H<sub>2</sub>)$ , dan Helium  $(H)$  [15].

## 2.2.8 Uranus

 Uranus merupakan planet gas ke-3. Letaknya ke-7 dari Matahari. Uranus memiliki diameter 25.362 km, jarak dari Matahari sejauh 2.87097 x  $10^9$  km, massa sebesar 8.8103 x  $10^{25}$  kg, volume sebesar 6.8334 x  $10^{13}$  km<sup>3</sup>, rata-rata suhu permukaan : -357°F (-216°C), gravitasi sebesar 8,87 m/s<sup>2</sup>, waktu 1 kali orbit sebesar 30.687 hari dan dengan waktu 1 kali rotasi : 17 jam 15 menit. Jupiter memiliki 21 bulan dengan 5 bulan berukuran besar dan 16 bulan berukuran kecil. Bulan terbesar bernama Titania dan yang terkecil bernama Belinda. Komposisi gas dalam atmosfir Jupiter adalah Hidrogen  $(H_2)$ , dan Helium  $(H)$  Metana (CH<sub>4</sub>) [15].

### 2.2.9 Neptunus

 Neptunus merupakan planet gas terluar dari tata surya. Letaknya ke-8 dari Matahari. Neptunus terlihat berwarna biru karena gas Metana yang terletak pada layar terluar dari atmosfirnya yang juga merupakan campuran dari Hidrogen panas, Helium dan Air. Neptunus memiliki diameter 24.622 km, jarak dari Matahari sejauh 4.49825 x 10<sup>9</sup> km, massa sebesar 1.0241 x 10<sup>26</sup> kg, volume sebesar 6.8334 x  $10^{13}$  km<sup>3</sup>, rata-rata suhu permukaan : -353°F (-214°C), gravitasi sebesar 11,15 m/s<sup>2</sup>, waktu 1 kali orbit sebesar 60.190 hari dan dengan waktu 1 kali rotasi : 16 jam 7 menit. Jupiter memiliki 13 bulan, bulan pertama yang

ditemukan dinamakan Triton. Komposisi gas dalam atmosfir Jupiter adalah Hidrogen  $(H_2)$ , dan Helium  $(H)$  Metana  $(CH_4)$  [15].

### **2.3** *Augmented Reality* **(AR)**

### 2.3.1 *Virtual Reality*

*Augmented reality* (AR) merupakan salah satu teknologi yang memanfaatkan *virtual reality* di dalamnya, *virtual reality* adalah teknologi yang mempersilahkan penggunanya untuk berinteraksi dengan suatu lingkungan yang telah disimulasikan dengan komputer [1]. Lingkungan yang disimulasikan dengan komputer ini memberikan dukungan berupa persepsi atau nilai tambah dari penglihatan, pendengaran dan sentuhan. Dengan menggunakan teknologi *virtual reality*, lingkungan *virtual* bisa dihasilkan dalam suatu ruangan yang spesifik dengan memanfaatkan integrasi dari penglihatan, pendengaran dan sentuhan yang memungkinkan penggunanya melakukan interaksi dengan objek yang ada di dalam lingkungan *virtual* [2]. *Virtual reality* menciptakan lingkungan *virtual* yang menggantikan lingkungan nyata secara penuh sehingga pengguna teknologi akan merasa berada pada dunia yang benar-benar baru. Dalam perkembangan *virtual reality*, teknologi *augmented reality* (AR) diciptakan, teknologi AR diakui mampu menyatukan keadaan maya dengan keadaan yang sebenarnya hingga batas yang sangat tipis diantara keduanya. Teknologi AR boleh dikatakan sebanding atau hampir sama dengan *virtual reality*, teknologi AR memiliki potensi yang besar dalam perkembangan teknologi *virtual reality*.

### 2.3.2 Definisi *Augmented Reality* (AR)

AR didefinisikan sebagai suatu visualisasi objek 3D secara langsung ataupun tidak dan merupakan gabungan antara dunia nyata yang diperkaya atau diperindah dengan bantuan komputerisasi secara *real-time* [4]. AR merupakan teknologi yang menggunakan objek atau lingkungan berupa tiga dimensi sehingga visualisasi yang ditampilkan seolah-olah seperti aslinya (dunia yang sebenarnya). AR dikatakan berbeda dengan *virtual reality* (VR), karena dalam AR, pengguna bisa merasakan secara langsung ataupun tidak (melalui *live* video *stream*) objek didunia nyata yang telah digabungkan dengan manipulasi komputer, berbeda dengan *virtual reality* yang secara penuh membenamkan pengguna sepenuhnya

pada lingkungan *virtual* (biasanya menggunakan *Head Mounted Display, Glove* dll) [3].

 AR berpotensi untuk digunakan pada segala tingkat kepekaan seperti, penciuman, sentuhan, dan juga pendengaran. AR bisa digunakan untuk menggantikan kepekaan pengguna yang hilang ataupun berkurang seperti tingkat kebutaan atau kelemahan dalam penglihatan serta membantu pengguna yang sedikit bermasalah dengan pendengaran [3].

### 2.3.3 Metode Penglihatan pada AR

Metode yang dipakai dalam AR terdiri dari dua *stage* yaitu *tracking* dan *reconstructing/recognizing*. *Tracking* merupakan pelacakan terhadap masukan yang disebut *marker*, citra optik dan titik acuan di depan kamera ataupun penangkap video yang akan dideteksi. Setelah dilakukan pelacakan terhadap titik acuan tertentu maka hasil tersebut akan diolah dan di cek dalam *database* apakah titik acuan tersebut memiliki id yang sesuai dengan data/informasi dalam *database* dan bila ada kecocokan maka akan dimunculkan suatu objek atau lingkungan *virtual* yang cocok tersebut, proses ini disebut *reconstructing* [3].

## 2.3.4 AR *Device*

 Dalam praktiknya, AR menggunakan beberapa divais, divais tersebut berupa, *display*, divais masukan, pelacakan, dan komputer [3].

• *Display*

Ada tiga buah tipe dari *display* yang dipakai dalam *augmented reality* yaitu *Head Mounted Display* (HMD), *Handheld Display* dan *Spatial Display.*

HMD *display* adalah *display* divais yang dipakai dikepala, dipasang seperti menggunakan helm yang diposisikan agar citra langsung dari lingkungan nyata dan objek *virtual* ditempatkan dengan tepat pada penglihatan pengguna. HMD bisa berupa *monocular* ataupun *binocular* optik *display* [3].

*Handheld display* berupa komputer mini (*smartphone*) dengan *display* yang bisa dilihat langsung dan digenggam dengan tangan. Visualisasi AR ditampilkan dengan menggunakan teknik video *see through* untuk memunculkan suatu keadaan maya yang seolah nyata pada lingkungan sebenarnya dan juga menggunakan sensor. Sejauh ini, *handheld* yang telah digunakan dalam AR terdiri dari *smartphone*, PDAs dan *tablet* PCs [3].

*Spatial display* lebih sering disebut *Spatial Augmented Reality* (SAR). SAR menggunakan proyektor video, elemen optik, hologram, *tag* frekuensi radio dan teknologi pelacakan lainnya yang dipakai dalam menampilkan informasi grafis langsung ke fisik objek yang dituju tanpa mengharuskan pengguna memakai atau membawa *display* [3].

• Divais Masukan

Terdapat banyak divais masukan yang bisa digunakan dalam AR. Divais yang digunakan dalam AR adalah *Glove* pada *mobile augmented system*, *wireless wristband,* dan *smartphone*.[3].

• Divais Pelacak

Divais pelacak terdiri dari kamera *digital* dan sensor optik lainnya, GPS, *accelerometers*, kompas, sensor nirkabel dan lain-lain. Masing-masing dari alat pelacak ini memiliki level teknologi yang berbeda satu sama lainnya bergantung pada tipe sistem yang ingin dibangun. Teknologi pelacakan pada AR secara umum menggunakan kepekaan magnetik, mekanik, GPS, ultrasonik, *inertia* dan optik [3].

### • Komputer

AR memerlukan CPU dan RAM yang cukup canggih dalam mengolah citra yang tertangkap dan akan dimunculkan melalui kamera. Kebutuhan ini tidak lagi menjadi masalah karena saat ini teknologi yang diperlukan untuk perkembangan AR sudah sangat mendukung. Tidak hanya dengan komputer, saat ini teknologi *smartphone* atau ipad pun telah cukup berkembang sehingga juga bisa diterapkan dalam AR [3].

### 2.3.5 AR *Interface*

Tampilan ataupun *interface* dari sebuah sistem terkadang juga menentukan keberhasilan suatu sistem dalam mengantarkan aplikasi mereka kepada pengguna, dalam AR ada 4 cara interaksi yaitu, antarmuka AR berwujud atau nyata *(Tangible AR interface), a*ntarmuka AR bersama *(Collaborative AR interfaces,*  antarmuka AR hibrida *(Hybrid AR interfaces)* dan antarmuka multimodal yang berkembang *(The Emerging Multimodal interfaces)*

• Antarmuka AR Berwujud atau Nyata (*Tangible AR interfaces*)

*Tangible interfaces* mendukung interaksi dengan dunia nyata yaitu dengan cara mengeksploitasi kegunaan dari objek fisik ataupun alat-alat yang ada didunia nyata kemudian dimasukkan ke-dalam dunia maya. Contoh dari aplikasi ini adalah aplikasi VOMAR yang dibangun oleh Kato. Aplikasi ini menyediakan suatu disain ruangan keluarga dan terdapat beberapa peralatan yang bisa diatur-atur posisinya oleh pengguna dengan menggunakan tongkat [3].

• Antarmuka AR Bersama *(Collaborative AR interfaces*)

*Collaborative AR interface* menggunakan beberapa *display* untuk mendukung aktivitas yang terpencil dan juga aktivitas melokasikan kembali suatu tempat. Melokasikan kembali menggunakan interface 3D untuk meningkatkan tempat kerja yang kolaboratif secara fisik. Untuk area yang terpencil, AR bisa dipakai tanpa perlu usaha lebih untuk mengintegrasikanya ke dalam beberapa lokasi untuk menjalankan *teleconferences* [3]*.*

• Antarmuka AR Hibrida *(Hybrid AR interfaces*)

*Hybrid AR Interface* berusaha mengkombinasikan berbagai perbedaan tetapi saling melengkapi satu sama lainnya yang memungkinkan terjadinya interaksi melalui alat yang memiliki jarak yang cukup jauh [3].

• Antarmuka Multimodal yang Berkembang (*The Emerging Multimodal AR interface*)

*The Emerging Multimodal AR Interface* mengkombinasikan masukan objek yang nyata dengan bentuk kejadian alami yang terjadi dalam hal bahasa sehari-hari dan kebiasaan seperti berbicara, sentuhan, sikap alami tangan ataupun kedipan. *Interface* ini cukup popular untuk dikembangkan [3].

# **2.4 Adobe Flash Professional, 3dsMax, Bahasa Pemrograman Actionscript, Serta Flartoolkit dan Papervision3D Library**

### 2.4.1 Adobe Flash Professional

 Adobe Flash Professional adalah salah satu bahasa pemrograman komputer yang cukup banyak digunakan oleh para developer saat ini. Adobe Flash Professional pada mulanya dan hingga sekarang pun lebih banyak digunakan untuk pembuatan game sederhana, iklan, presentasi ataupun animasi. Adobe Flash bekerja dengan cara memanipulasi vektor dan gambar-gambar serta suara dan menampilkannya dalam bentuk animasi tulisan, gambar, ataupun video animasi. Adobe Flash mendukung *streaming* dua arah audio dan video, serta bisa menangkap *input* yang diberikan pengguna melalui *keyboard, mouse*, mikrofon ataupun kamera *web*. *Flash* menggunakan bahasa pemrograman bernama *ActionScript* yang muncul pertama kalinya pada Flash 5. [5].

*Flash* mendukung teknik-teknik pembuatan animasi dan juga fasilitas yang cukup lengkap seperti ActionScript, *filtering*, *customizing* dan memasukkan video lengkap dengan fasilitas *playback* FLV dalam *flash*. Keunggulan lain yang dimiliki oleh *flash* adalah mendukung penterjemahan skrip kode pemrograman baik yang berjalan sendiri untuk mengatur animasi atau digunakan untuk berkomunikasi dengan program lain seperti HTML, PHP, dan *database* dengan pendekatan XML. *Flash* juga bisa dikolaborasikan dengan *web*, karena mempunyai ukuran *file* yang kecil pada keluarannya. *Movie flash* memiliki ukuran *file* yang kecil dan dapat ditampilkan dengan ukuran layar yang dapat disesuaikan dengan keinginan. Adobe Flash menggunakan format .swf sehingga bisa diputar pada *web* asalkan telah menginstal *adobe flash player*.

 SWF adalah berkas kontainer untuk *Flash*. Berkas SWF menyediakan kemampuan untuk pengolahan grafik vektor, teks, video dan suara melalui internet dan harus dengan dukungan Adobe Flash Player ataupun Adobe Air. *Flash Player* telah mencapai lebih dari 98% pengguna internet untuk *Desktop Pc* dan lebih dari 800 juta pada *handset* ataupun perangkat *mobile*. Berkas format SWF didisain untuk menggunakan format penyampaian *binary* yang efisien, bukan format untuk mengubah-ubah grafik diantara pengolah grafik [6]. Berkas Format SWF tersedia sebagai spesfikasi yang terbuka untuk digunakan siapa saja.

### 2.4.2 3dsMax

Selain melakukan koding dengan skrip, pembuatan aplikasi *flash* dengan realitas tertambah memerlukan disain dan pembuatan animasi 3D. Aplikasi 3D digunakan salah satunya adalah 3dsMax. Autodesk 3dsMax adalah aplikasi 3D yang menyediakan solusi yang komprehensif terpadu untuk melakukan permodelan objek 3D, animasi, *rendering*, dan *compositing* untuk pengembang *game*, efek visual artistik, grafis gerak [11]. 3dsMax memiliki kapabilitas yang

sangat baik dalam mengolah objek 3D dengan permodelan *poligon* dan tekstur pemetaan. untuk melakukan pembuatan karakter yang cukup baik hanya memerlukan waktu yang cukup singkat. Kemampuan *interoperability* dari Autodesk 3dsMax memungkinkan penggabungan pengolahan disain objek dengan menggunakan Adobe After Effects atau perangkat lunak Adobe Photoshop.

#### 2.4.3 ActionScript

### 2.4.3.1Definisi ActionScript

ActionScript adalah bahasa pemrograman untuk Adobe Flash Player *runtime environment*. ActionScript membuat aplikasi ataupun konten *Flash* mampu menghadirkan interaksi, pengolahan data dan lain sebagainya. ActionScript dieksekusi oleh ActionScript *Virtual Machine* (AVM) yang merupakan bagian dari *Flash Player*. Kode ActionScript dikompilasi ke dalam format *bycode* oleh kompiler yang merupakan Adobe Flash Professional atau Adobe Flex Builder. Bycode kemudian diembed ke dalam berkas berbentuk SWF yang kemudian akan dieksekusi oleh Flash Player, run-time environment. [9].

#### 2.4.3.2ActionScript 3.0

ActionScript 3.0 memberikan model pemrograman yang sangat bersahabat dengan pengembang dengan pengetahuan dasar dari pemrograman berbasis objek. ActionScript 3.0 menggunakan AVM2 dengan instruksi *bycode* baru yang menyediakan performansi peningkatan yang jauh berbeda dari dari versi sebelumnya. ActionScript 3.0 mampu bekerja 10 kali lebih cepat dari ActionScript aslinya. ActionScript 3.0 melaporkan kesalahan lebih banyak dari versi sebelumnya, sistem ini dinamakan *Run-time exception*. *Run-time Exception* digunakan untuk menampilkan suatu keadaan *error*, meningkatkan kemampuan *debugging* serta menyediakan *stack* untuk mencari jejak kesalahan sehingga membantu memunculkan kesalahan koding secara cepat dan efektif [9]. ActionScript 3.0 mampu digunakan untuk menampilkan objek berbasis 3D. ActionScript 3.0 juga mampu digabungkan dengan library atau plugin dari pihak ke-3.

## 2.4.4 Flartookit

2.4.4.1Definisi Flartoolkit

**Universitas Indonesia**

Implementasi aplikasi..., Devi Zumarudin Syah, FT UI, 2012

Flartoolkit adalah sebuah *platform* untuk aplikasi berbasis *augmented reality* dalam bentuk *flash*. Flartoolkit bisa juga dikatakan *flash* ActionScript (v3) yang merupakan salah satu versi dari *ARToolkit* yang bisa digunakan secara mudah dan cepat dalam membangun aplikasi realitas tertambah berbasiskan *web*. Flartoolkit terdiri dari *library* dan dokumen-dokumen dalam *flash* yang memiliki keterkaitan satu sama lain. Saat ini Flartoolkit telah banyak digunakan pada berbagai aplikasi *flash* berbasiskan AR dan telah memiliki banyak komunitas pengembang dan berbagai contoh aplikasinya [7]. Flartoolkit telah memiliki dukungan dari berbagai macam *engine* grafik 3D seperti Papervision3D, *Away3D*, *Sandy* dan *Alternativa3D* [7].

Fitur-fitur yang diberikan oleh Flartoolkit tidak jauh berbeda dengan *ARToolkit* [8] yaitu,

- Merupakan sebuah kerangka sederhana untuk membuat aplikasi realitas tertambah secara *real-time.*
- Sebuah perpustakaan *multiplatform.*
- Melapisi objek 3 dimensi *virtual* pada penanda yang nyata.
- Merupakan perpustakaan video multiplatform dengan dukungan dari berbagai sumber masukan seperti USB, *Firewire*, kartu pengambil gambar dan lain-lain.
- Mendukung berbagai format seperti RGB, YUV420p dan YUP.
- Mendukung macam-macam cara pelacakan kamera.
- Mendukung inisialisasi antarmuka berbasis GUI.
- Mendukung pelacakan penanda 6D yang cepat dan hemat dengan pendeteksian *planar* secara *real-time*.
- Kalibrasi rutin yang mudah.
- Perpustakaan grafis yang sederhana (berdasarkan GLUT).
- Sebuah visualisasi yang cepat berdasarkan Open GL.
- *Open Source* dengan lisensi GPL untuk penggunaan non-komersial

### 2.4.4.2Penggunaan Flartoolkit

Pada dasarnya sistem kerja dari Flartoolkit sama dengan *ARToolkit*, dalam hal ini, Flartoolkit bekerja dengan mengenali penanda yang terlihat dari gambar

15

yang masuk dan kemudian menghitung orientasi dari kamera dan posisi atau letak dari dunia 3D dan melapisinya dengan grafik sebenarnya pada gambar video yang sedang berlangsung. Pelapisan 3D pada Flartoolkit memerlukan beberapa *library*  khusus yang memiliki fungsi berbeda. Beberapa *library*, objek dan dokumen ini disusun dalam paketan Flartoolkit yang terstruktur cukup rapih. Struktur dari *library* Flartoolkit bisa dilihat melalui Gambar 2.3 di bawah ini.

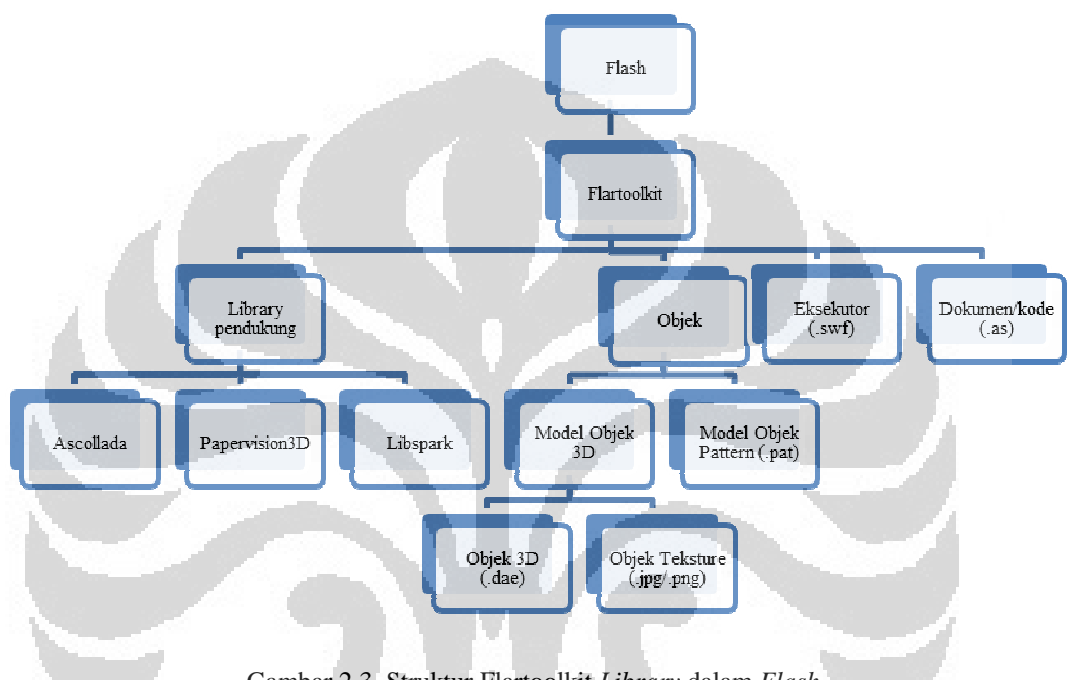

Gambar 2.3. Struktur Flartoolkit *Library* dalam *Flash*

Setiap komponen seperti *library,* dokumen ataupun materi objek yang disertakan dalam paket Flartoolkit memiliki fungsi dan tujuan penggunaan yang berbeda. Komponen ini adalah ActionScript*, file* dokumen swf, *ascollada,* Papervision3D*,*  dan *libspark. Libspark* adalah *library* yang dikembangkan oleh Saqoosha yaitu *developer* yang menangani Flartoolkit untuk aplikasi *flash* dengan *augmented reality*. Dalam *Libspark library* terdapat pengaturan penanda (*marker)*, pengaturan letak animasi 3D, pengenalan atau pelacakan penanda, pengenalan penanda dan lain-lain.

2.4.5 Papervision3D

Papervision3D adalah sebuah *open-source* mesin 3D yang digunakan dalam *platform flash*. Papervision3D banyak digunakan untuk aplikasi *flash* yang berbasiskan animasi ataupun gambar tiga dimensi untuk ditampilkan ke dalam situs *web*. Papervision3D digunakan sebagai mesin untuk memvisualisasikan animasi 3D yang telah dibuat dengan aplikasi grafis 3D pada *flash.* Pada intinya, Papervision3D bukanlah sebuah program atau aplikasi melainkan *Library* dari kelas-kelas ActionScript [10]*.*Bentuk *library open-source* dari Papervision3D terdiri dari 2 macam yaitu versi terkompilasi dan tidak terkompilasi. Kode-kode Versi terkompilasi bisa diunduh dalam bentuk berkas swc. Versi ini cocok (*compatible*) dengan Flex Builder, Flash Builder, dan Flash CS4 tetapi tidak untuk Flash CS3. Versi tidak terkompilasi bisa diunduh melalui Subversion (SVN) Papervision3D dalam berkas zip. Versi ini cocok dengan ke-empat *authoring tools* tersebut.

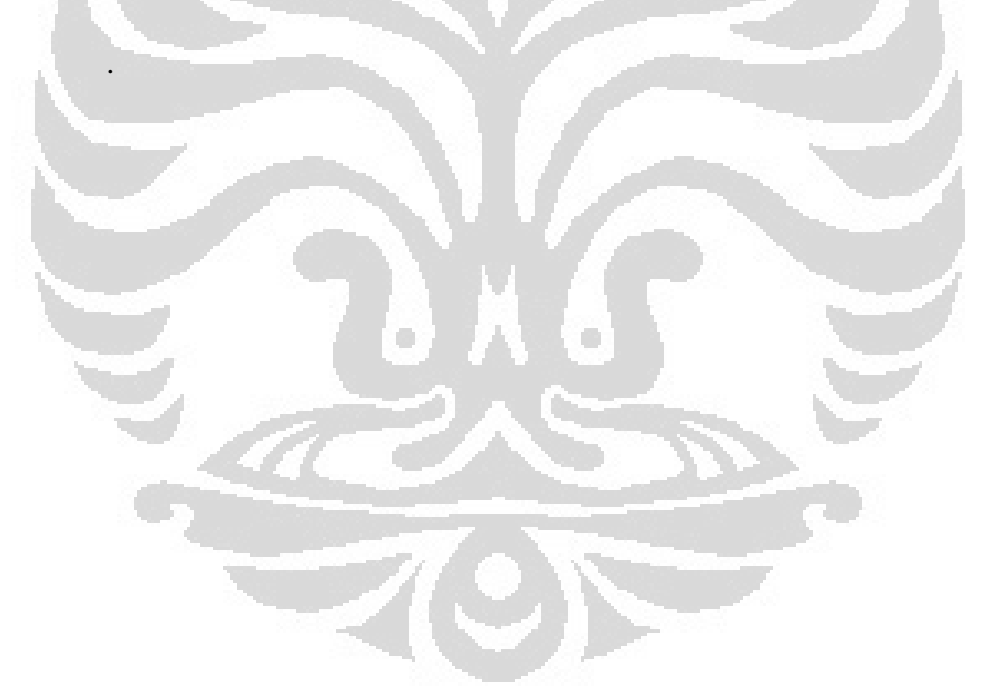

# **3 BAB 3 PERANCANGAN SISTEM PEMBELAJARAN INTERAKTIF BERBASIS**  *AUGMENTED REALITY*

### **3.1 Deskripsi Sistem**

Sistem pembelajaran yang dirancang dalam aplikasi ini adalah sistem pembelajaran yang interaktif, menyenangkan, efektif dan *user-friendly*. Sistem ini diharapkan mampu membantu siswa untuk bisa belajar lebih aktif sehingga bisa meningkatkan kemampuan akademis. Implementasi dari sistem ini akan ditampilkan dalam bentuk aplikasi yang interaktif. Demi mencapai tujuan utama yaitu pembelajaran yang interaktif maka sistem ini akan mengadopsi teknologi berbasis *augmented reality.* Teknologi *augmented reality* digunakan untuk memunculkan visualisasi berbasis 3D dan informasi tambahan seputar materi yang ada. Dengan adanya visualisasi 3D, teknologi ini berperan secara signifikan dalam rangka meningkatkan minat dan pemahaman belajar serta menurunkan tingkat kebosanan siswa dalam belajar.

Aplikasi yang dirancang terdiri dari dua jenis yaitu versi *online* dan *portable.* Berikut ini penjelasan dari kedua sistem tersebut,

• Versi *Online*

Aplikasi versi *Online* adalah aplikasi *flash* yang diintegrasikan dengan *web.* Aplikasi ini bisa diakses oleh pengguna melalui internet. Pengguna bisa memakai aplikasi atau juga mendaftar sebagai pengguna aktif sehingga bisa ikut menyumbangkan materi terkait topik yang ada. Keuntungan dari versi ini adalah fitur yang lebih lengkap dan *up-to-date* Kelemahan dari versi ini adalah membutuhkan koneksi internet untuk *loading* dan *buffering* 3D *flash* sehingga sangat bergantung pada koneksi internet pengguna, bila koneksi cepat maka gambar akan muncul cepat tanpa masalah, bila koneksi kurang maka terpaksa harus menunggu proses *buffering* hingga 100%. Ilustrasi adanya waktu *buffer* bisa dilihat melalui Gambar 3.1 dibawah ini.

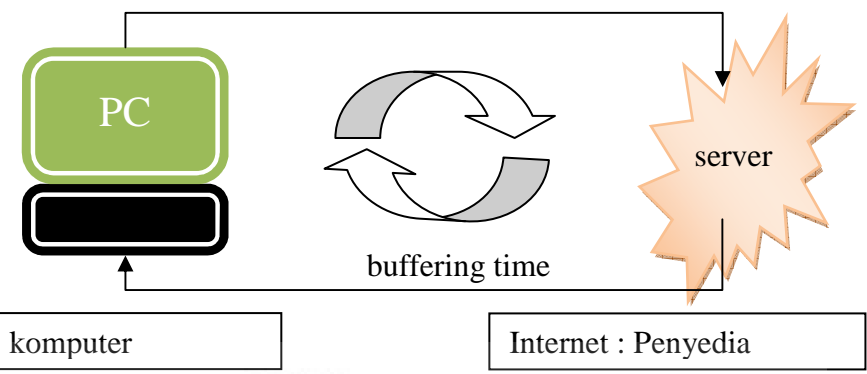

Gambar 3.1. Ilustrasi Adanya Waktu *Buffer* Pengguna Aplikasi versi *Online*

• Versi *Portable*

Aplikasi versi *portable* adalah aplikasi *flash* yang memiliki fitur dan fungsi yang hampir sama dengan *online* hanya saja terdapat beberapa fitur di *online* yang tidak ada pada versi *portable.* Keuntungan dari versi ini adalah bisa digunakannya kapan dan dimana saja diperlukan. Aplikasi *portable* tidak membutuhkan koneksi internet untuk menampilkan visualisasi dari gambar 3D, sistem aplikasi di komputer akan memproses dengan cepat. Ilustrasi bisa dilihat melalui Gambar 3.2 dibawah ini.

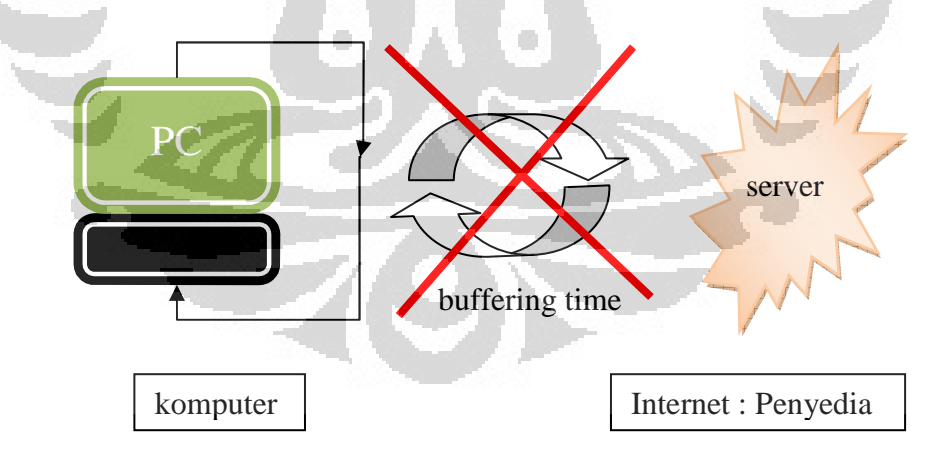

Gambar 3.2. Ilustrasi tidak Adanya Waktu *Buffer* Pengguna Aplikasi *Offline* 

Setiap pengguna harus mengunduh terlebih dahulu penanda (*marker)* yang disediakan di *web* dan mencetaknya untuk digunakan sebagai masukan dan juga kendali untuk menggerakkan posisi dari objek 3D yang disertakan dalam materi.

Aplikasi ini dibuat untuk memudahkan pengguna memahami materi dengan memasukkan fitur *augmented reality* didalamnya. Atas dasar

19

memudahkan tersebut diharapkan tidak ada pengguna yang kesulitan menggunakan atau bahkan mendapatkan aplikasi ini. Alasan dibuatnya dua macam versi aplikasi adalah karena keterbatasan yang dimiliki oleh pengguna, tidak semua pengguna memiliki akses terhadap internet secara bebas dan cepat, oleh karena itu disediakan versi *portable* yang bisa diunduh sekali saja.

### **3.2 Alur Kerja Sistem**

Alur kerja utama dari aplikasi ini adalah proses visualisasi animasi 3D berdasarkan *marker* yang dituju, hal ini bisa dilihat pada Gambar 3.3.

Berdasarkan Gambar 3.3, cara kerja sistem ini adalah pertama-tama pengguna menyediakan *marker* yang telah diunduh. Setelah *marker* siap, pengguna menjalankan aplikasi dengan cara mengeksekusi program atau dengan cara mengakses ke *web* resminya. Setelah dilakukan eksekusi dan pengguna sudah memilih materi, program akan melakukan inisialisasi untuk me-*load* kamera, sistem akan mengecek ada atau tidaknya kamera yang terhubung dengan komputer, bila tidak ada maka sistem selesai dan pengguna hanya bisa mengakses materi tanpa animasi 3D. Bila terdeteksi ada kamera yang terhubung, sistem akan meminta izin pengguna untuk mengakses kamera yang terhubung tersebut agar bisa digunakan oleh sistem, bila tidak diizinkan maka pengguna hanya bisa mengakses materi tanpa animasi 3D. Bila pengguna mengizinkan sistem untuk mengakses kamera, sistem akan memunculkan tampilan kamera yang tehubung, sehingga pengguna bisa mengarahkan *marker* pada kamera. Bila sistem mengenali *marker* yang diarahkan maka sistem akan memunculkan animasi 3D yang sesuai dengan *marker* tersebut.

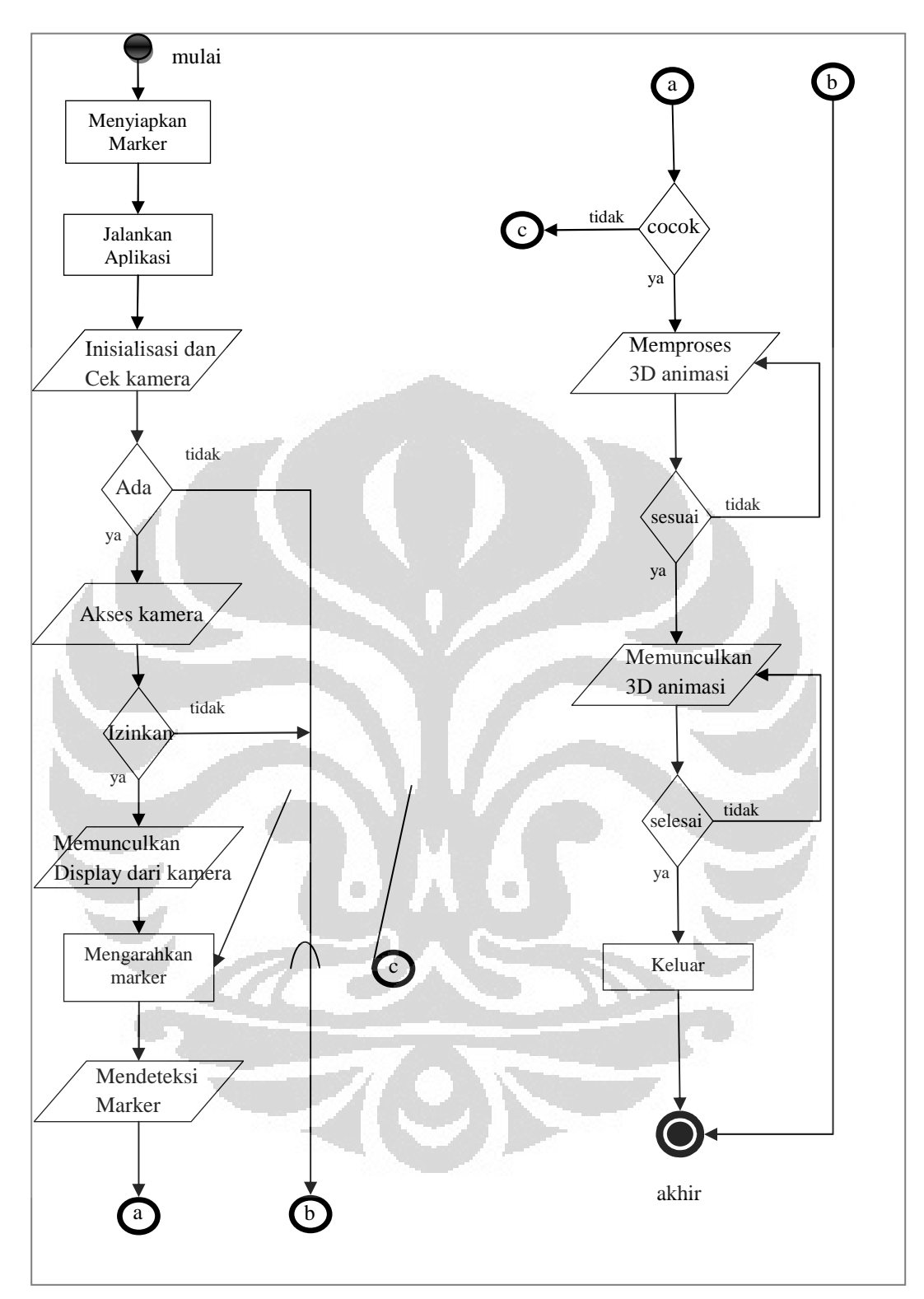

Gambar 3.3. Diagram Alur Kerja Sistem

## **3.3 Diagram** *Unified Modelling Languange* **(UML)**

*Unified Modelling Language (UML)* adalah sejumlah diagram dengan beberapa tipe berbeda yang bisa digunakan secara sendiri atau bersama untuk memvisualisasi atau mendeskripsikan semua bagian dari sistem[12]. UML berfungsi mempresentasikan rancangan dalam bentuk diagram yang memiliki fungsi berbeda untuk tiap diagram UML.

UML memiliki beberapa tipe model, model yang digunakan dalam sistem ini adalah *use case diagram, state diagram, sequence diagram, deployment diagram* dan *activity diagram.* 

## 3.3.1 *Use Case Diagram*

*Use case diagram* adalah diagram yang menunjukkan pengguna dan juga fungsi / interaksi yang disediakan oleh sistem untuk pengguna. *Use case diagram* yang dibuat dalam sistem ini terdiri dari dua macam sesuai dengan yang telah dijelaskan pada bagian deskripsi sistem yaitu *use case* untuk aplikasi *portable* dan *online.*

• Versi *portable* 

Pada versi ini hanya ada satu buah diagram karena hanya ada satu orang saja yang terlibat dalam sistem ini yaitu pengguna pasif. Fitur yang bisa diakses oleh pengguna dalam sistem ini ditunjukkan melalui Gambar 3.4 berikut ini.

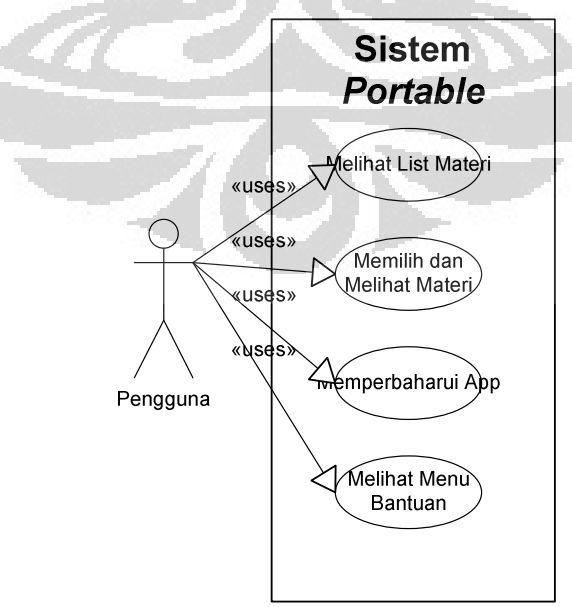

Gambar 3.4. *Use Case Diagram* untuk Aplikasi *Portable* Pengguna

• Versi *online* 

Pada versi *online*, ada 2 buah *use case diagram*. Karena dalam sistem ini ada 2 pihak yang terlibat secara aktif yaitu pengguna dan pengelola (*administrator)*.

### Pengguna

Pengguna pada sistem ini diibaratkan sebagai tamu, tidak ada persyaratan apapun namun tetap bisa mengakses seluruh isi materi pembelajaran yang ada. Beberapa fungsi atau fitur dari sistem yang bisa diakses oleh pengguna bisa dilihat melalui Gambar 3.5 berikut ini,

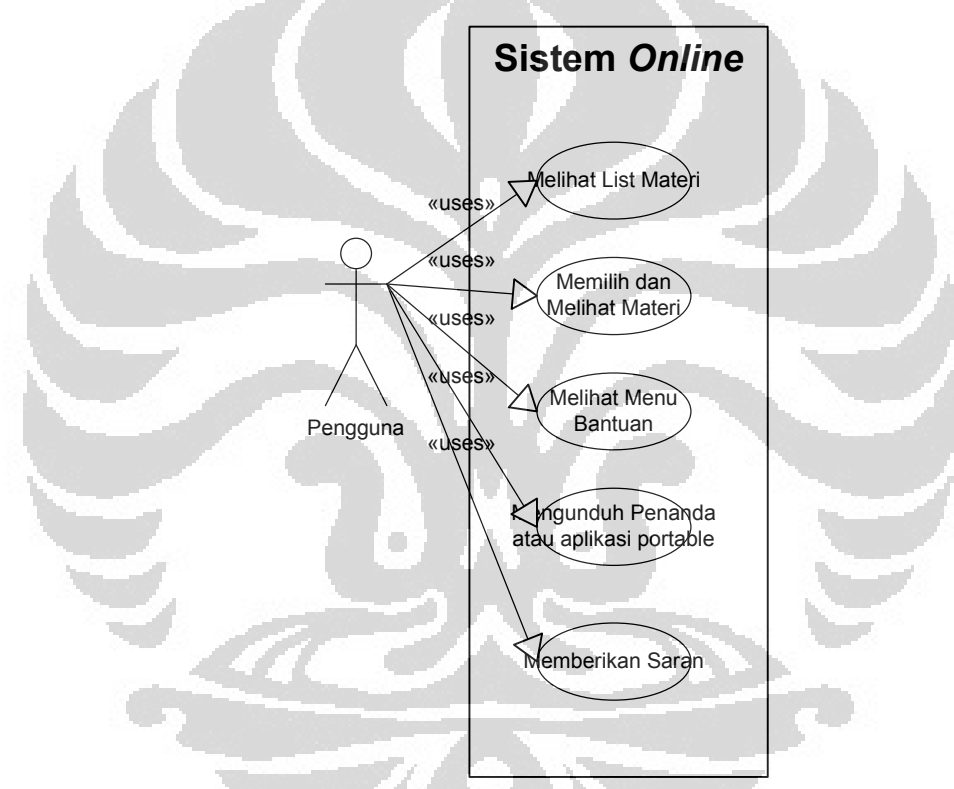

Gambar 3.5. *Use Case Diagram* untuk Pengguna Versi *Online*

### Pengelola (*Administrator*)

Pengelola memiliki hak akses utama dari pengguna lain, oleh sebab itu ia memiliki fitur yang cukup dominan yaitu memperbaharui materi dan melihat saran dari pengguna. Untuk lebih lengkapnya fitur dari pengelola ditunjukkan oleh Gambar 3.6 berikut ini,

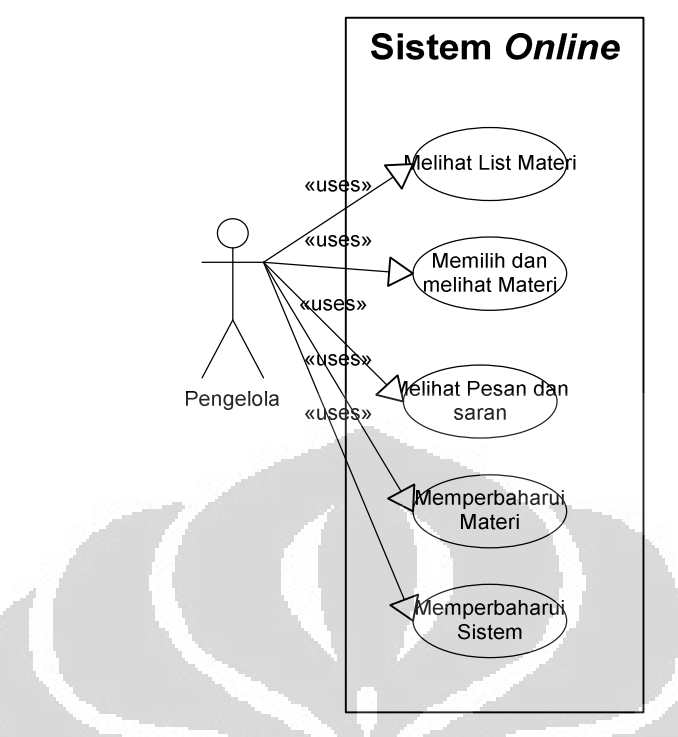

Gambar 3.6. *Use Case Diagram* untuk Pengelola Versi *Online*

# 3.3.2 *State Diagram*

*State diagram* berfungsi menunjukkan alur dari aplikasi. Gambar 3.7 dibawah ini merupakan *state diagram* untuk pengguna dan pengelola.

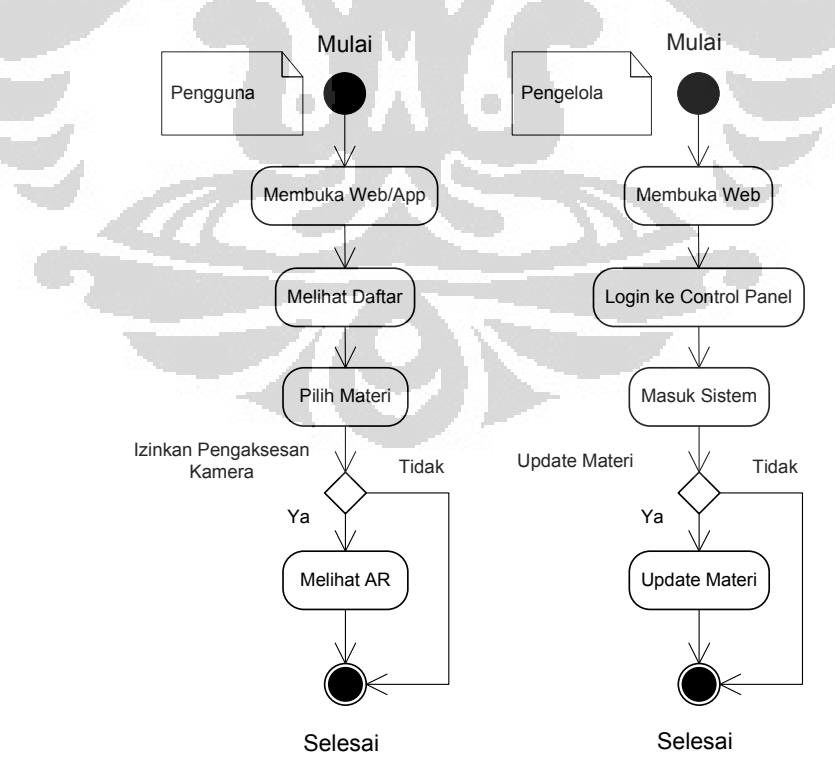

Gambar 3.7. *State Diagram* Pengguna dan Pengelola

### 3.3.3 *Sequence Diagram*

*Sequence diagram* adalah diagram yang menunjukkan urutan pesan yang dikirim antara objek yang berkolaborasi untuk tugas atau skenario tertentu. Pada Gambar 3.8 dibawah ini, ditunjukkan *sequence diagram* sistem ini.

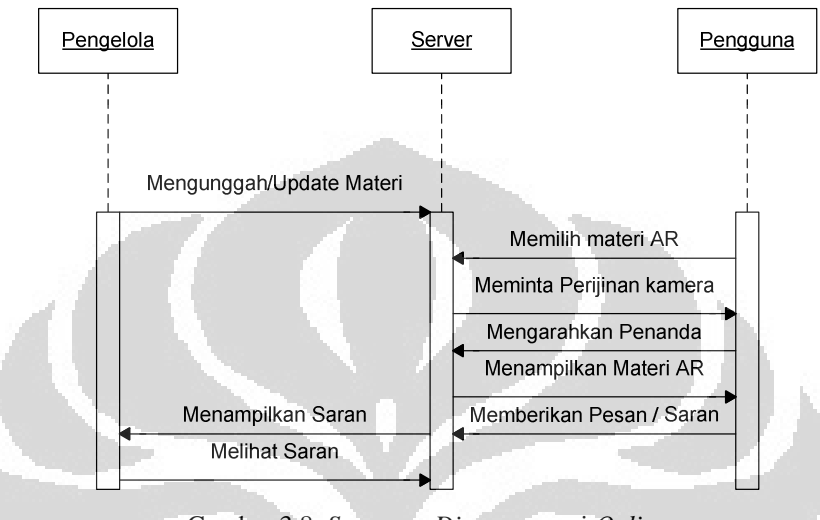

Gambar 3.8. *Sequence Diagram* versi *Online* 

# 3.3.4 *Deployment Diagram*

*Deployment Diagram* merupakan diagram yang menggambarkan tata letak atau arsitektur sebuah sistem secara fisik dan menampakkan bagian-bagian *software* yang berjalan pada bagian-bagian *hardware*, menunjukkan hubungan komputer dengan perangkat *(nodes*) satu sama lain dan jenis hubungannya [12]. Pada versi *online,* terdapat dua komponen yang berperan secara aktif yaitu komputer dari pengguna atau pengelola dan *web server*. Komponen ini ditunjukkan pada Gambar 3.9 berikut.

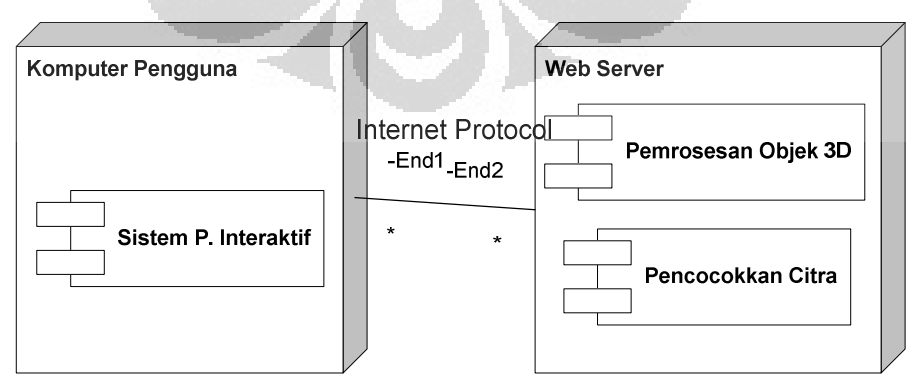

Gambar 3.9. *Deployment Diagram* versi *Online* 

#### 3.3.5 *Activity Diagram*

*Activity Diagram* merupakan diagram yang menggambarkan rangkaian aliran dari aktifitas, digunakan untuk mendeskripsikan aktifitas yang dibentuk dalam suatu operasi. Activity diagram sistem ini bisa dilihat melalui Gambar 3.11 dibawah ini,

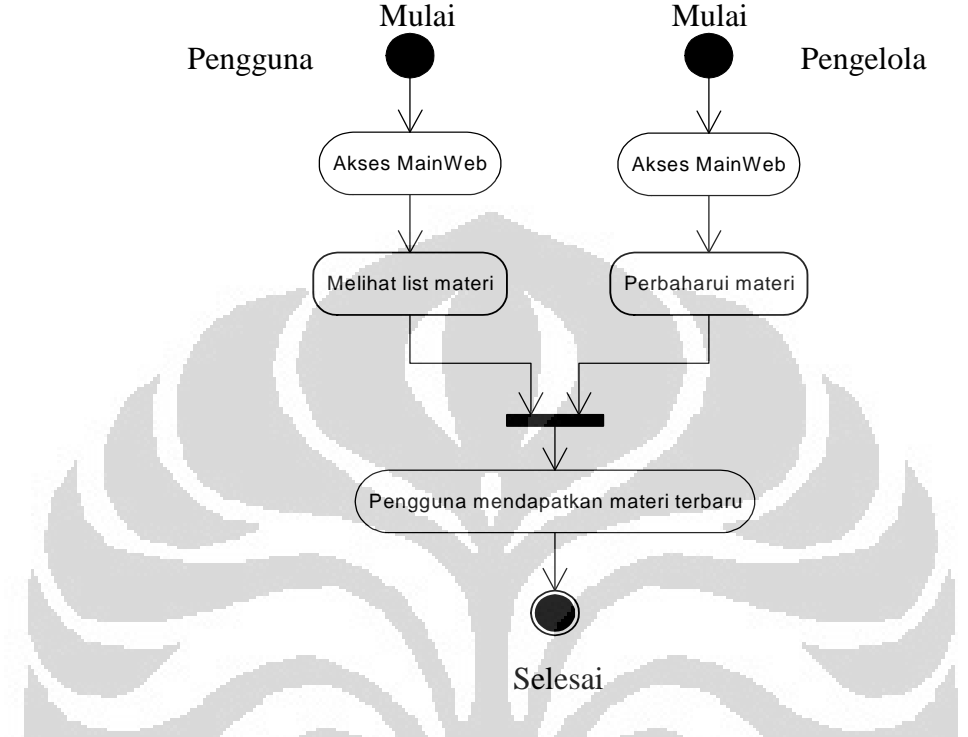

Gambar 3.10. *Activity Diagram* Pengguna Mengakses Materi Terbaru

#### **3.4 Materi Pembelajaran**

Materi pembelajaran yang dirancang dalam sistem ini adalah Ilustrasi Objek 3D dengan disertai informasi Planet-planet dan Matahari dalam sistem tata surya. Bahan informasi yang diberikan berupa infomasi pokok atau intisari yang disajikan berupa point-point sehingga lebih efektif dan mudah untuk dicerna.

Materi yang diberikan terbagi menjadi dua macam yaitu animasi *virtual* dan animasi 3D. Materi berupa animasi *virtual* disediakan bagi pengguna yang tidak memiliki kamera pada komputernya. Materi berupa animasi *virtual* juga disediakan bagi pengguna smart-phone yang tidak memiliki fitur yang cukup memadai untuk menampilkan *flash*. Materi utama yaitu animasi 3D memiliki dua macam fitur yaitu animasi dan info singkat (intisari) dari materi. Materi animasi yang mengadopsi prinsip *augmented reality* ini akan dibuat melalui aplikasi 3dsMax. Materi utama ini diharapkan mampu meningkatkan minat belajar pengguna aplikasi.

# **4 BAB 4 IMPLEMENTASI SISTEM** *E-LEARNING* **INTERAKTIF BERBASIS**  *AUGMENTED REALITY*

# **4.1 Implementasi Modul pada Aplikasi Interaktif berbasis** *Augmented Reality*

4.1.1 Perangkat Pendukung Pengembangan Modul Aplikasi dan Animasi 3D serta Sistem *E-Learning* Interaktif

Proses pengembangan modul dalam aplikasi interaktif ini melibatkan beberapa perangkat lunak dengan fungsi-fungsi yang berbeda namun tetap berhubungan satu sama lainnya. Pengembangan modul ini dilakukan dalam lingkungan pengembangan terintegrasi (*Integration Development Environment*, IDE). Modul program akan diimplementasikan dengan bahasa pemrograman Actionscripts 3.0 yang merupakan bahasa ECMAScript yaitu sekumpulan sintaks dan semantik dari bahasa pemrograman yang dikenal sebagai JavaScript.

Untuk melakukan pengembangan pada ActionScript 3.0 ini digunakan lingkungan pengembangan terintegrasi Adobe Flash CS5 sebagai penyusun utama modul – modul progam karena mendukung pengembangan aplikasi dengan bahasa pemrograman Actionscript 3.0. Adobe Flash CS5 saat ini belum mendukung atau memiliki *library* yang cukup memadai untuk mengembangkan aplikasi berbasis *augmented reality* sehingga diperlukan *library* dan *plugin* dari pihak ketiga untuk mengatasi kekurangan ini.

*Library open source* dari Flartoolkit dan Papervision3d menjadi pilihan utama karena mendukung pengembangan aplikasi berbasis *augmented reality* dan juga mampu digabungkan dengan *library* dari Adobe Flash CS5. Flartoolkit adalah aplikasi *flash* berbasis *library augmented reality* pertama didunia yang merupakan pengembangan dari NyARToolkit (versi Java dari ARToolkit). Flartoolkit digunakan sebagai bahan acuan dari pembuatan modul program untuk inisialisasi kamera *web*, pengenalan *marker* dan proses penampilan (*rendering*) objek 3D. Dalam proses penampilan objek 3D, Flartoolkit tidak sepenuhnya melakukan pemrosesan karena dibantu oleh *library* dari Papervision3D yaitu *open source engine* yang biasa digunakan untuk membuat objek 3D pada aplikasi *flash*. Papervision3D mendukung pengembangan aplikasi berbasis 3D secara *real-time*

27

sehingga sangat cocok digabungkan dengan Flartoolkit untuk mengembangkan aplikasi berbasis *augmented reality*.

Proses implementasi pengembangan modul animasi 3D dilakukan dengan melakukan pengolahan objek dan animasi pada aplikasi disain 3dsMax 2010 dan untuk pengolahan *marker* dilakukan pada Corel Draw X5. 3dsMax 2010 merupakan aplikasi pengolah objek dan animasi 3D yang sudah dikenal oleh pengembang aplikasi ataupun *game* berbasis 3D. 3dsMax 2010 terkenal karena memiliki fitur yang cukup variatif dan juga tergolong mudah untuk digunakan serta hasil yang sangat menjanjikan. Selain pengolahan objek dan animasi 3D, data hasil olahan 3dsMax harus diubah terlebih dahulu ke dalam format yang didukung oleh Papervision3D yaitu Collada dengan ekstensi DAE. Untuk melakukan pengubahan ini membutuhkan *plugin open source* yaitu COLLADAMax\_0.9.5.447. *Plugin* ini mampu menterjemahkan dan mengubah format atau tipe data dari 3dsMax 2010 ke dalam format Collada.

Proses implementasi pengembangan penanda (*marker*) dilakukan dengan perangkat lunak Corel Draw X5 yang merupakan aplikasi pengolah vektor atau gambar yang mendukung pengolahan objek hingga ukuran yang sangat besar. Corel Draw X5 sangat cocok untuk digunakan membuat penanda (*marker*) karena memiliki selain mudah digunakan, ia juga menyediakan fungsi-fungsi artistik seperti kuas sikat artistik (*artistic brush*), kuas kaligrafi (*calligraphy*), kuas semprotan (*artistic sprayer*) dan lain-lain sehingga memudahkan pengolahan variasi pada penanda (*marker*).

Proses implementasi pengembangan modul sistem e-pembelajaran interaktif berbasis *web* dilakukan dengan menggunakan aplikasi *open source* notepad++, modul sistem ini diimplementasikan dengan menggunakan bahasa pemrograman html dan php. Sebagai uji coba sistem, sistem ini dibuat dalam *localhost* dan menggunakan basis data yang menggunakan MySQL.

## 4.1.2 Pemrograman Modul Aplikasi *Flash* berbasis *Augmented Reality*

 Dalam proses pemrograman modul terdapat beberapa alur inisialisasi yang harus dilakukan sebelum melakukan pengkodean. Alur inisialisasi ini bisa dilihat berdasarkan Gambar 4.1 berikut,

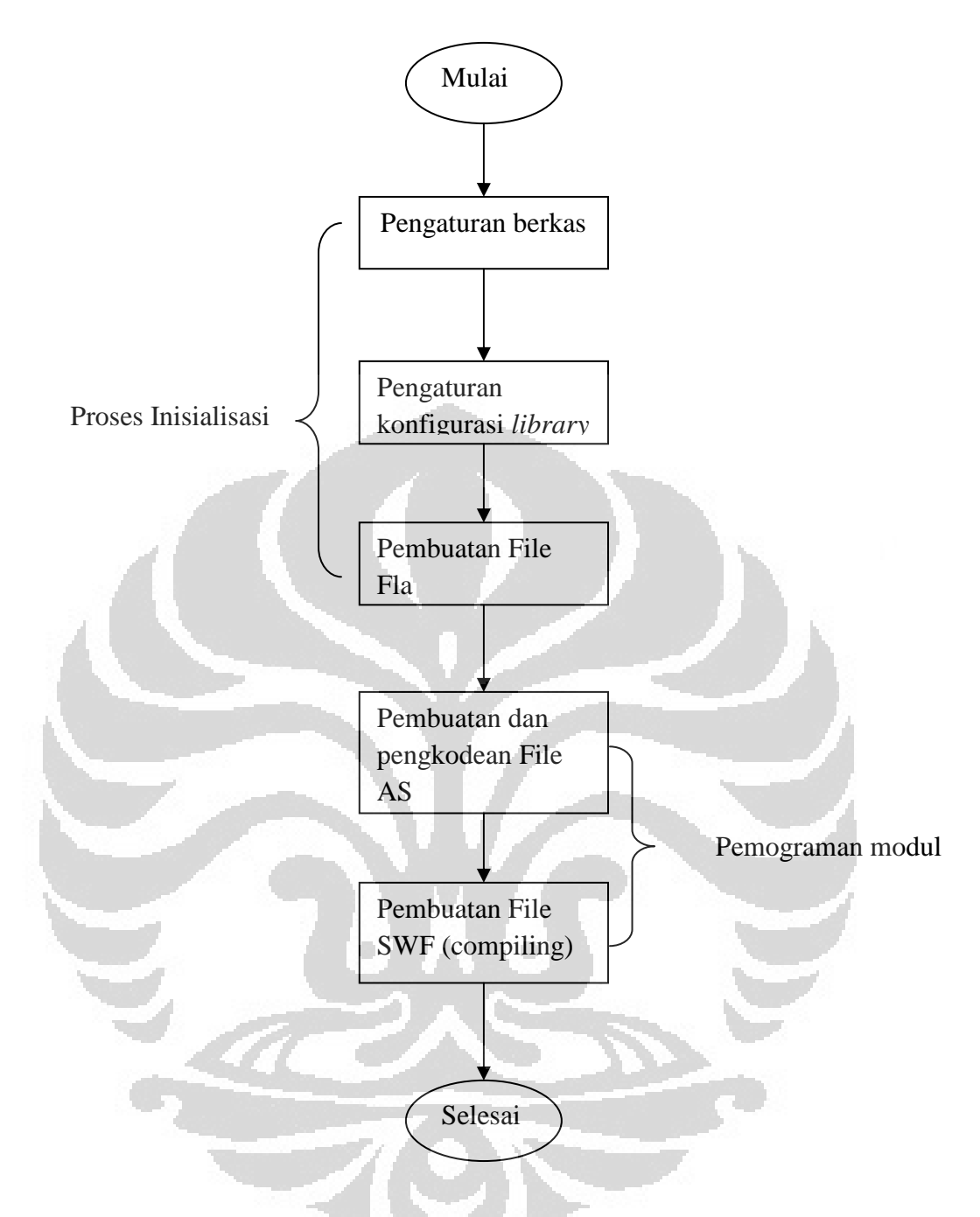

Gambar 4.1. Alur Kerja Pemrograman Modul Aplikasi *Flash*

Dalam pemrograman modul ini, pengaturan berkas (*file*) merupakan hal pertama dan cukup penting untuk dilakukan karena akan berpengaruh pada proses pemrograman yang akan dilakukan selanjutnya. Pada modul aplikasi *flash* ini telah ditentukan *folder* utama yaitu Flartoolkit, dan di didalam *folder* Flartoolkit akan diberikan 3 folder untuk menyimpan data parameter kamera dan marker, menyimpan asset objek 3D dan tekstur gambar serta *folder* untuk menyimpan *library.* Berkas (*file*) utama diletakkan dalam *folder* utama yaitu *folder* Flartoolkit.

Setelah *folder* telah dibuat langkah selanjutnya adalah memasukkan semua berkas data yang diperlukan ke dalam *folder-*nya masing – masing.

Seperti yang telah diketahui sebelumya bahwa Adobe Flash CS5 tidak memiliki dukungan *library* yang mendukung aplikasi berbasis *augmented reality.*  Keterbatasan ini dipenuhi dengan melengkapinya dengan *library* Papervision3D. Untuk bisa menggunakan *library* ini perlu dilakukan pengaturan konfigurasi *path* dari *library* Papervision3D pada Adobe Flash CS5. Pada Gambar 4.2 ditunjukkan cara pengaturan konfigurasi *path library* Papervision3D.

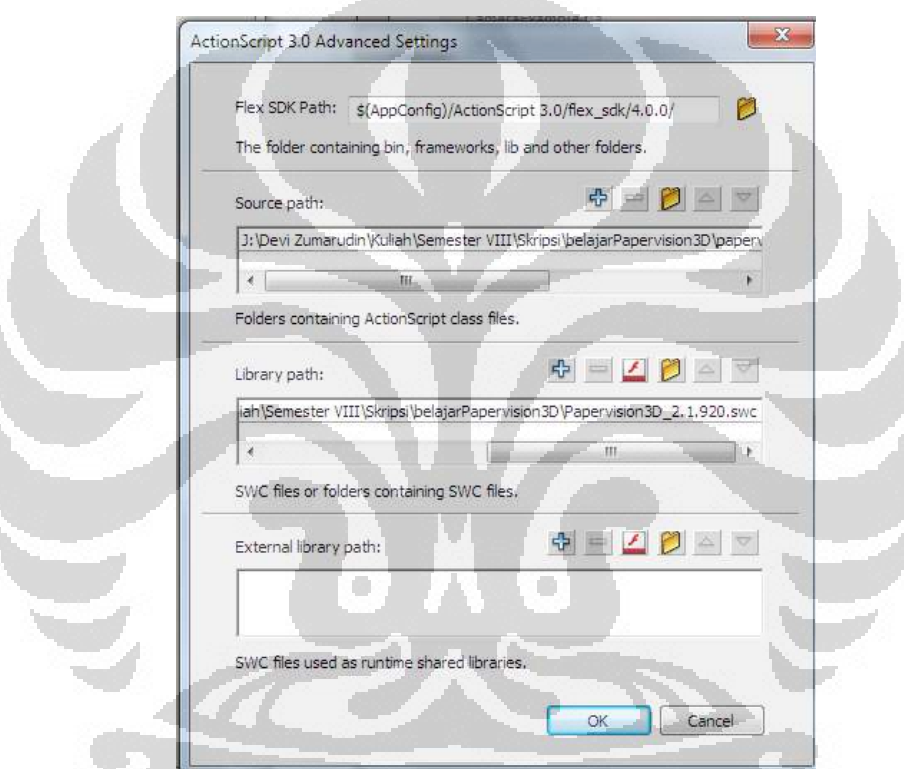

Gambar 4.2. Konfigurasi untuk Koneksi *path Library* Papervision3D

Setelah dilakukan konfigurasi dan koneksi terhadap *library* Papervision3D telah terhubung, proses pemrograman modul aplikasi mulai bisa diterapkan.

 Dalam *Flash*, untuk bisa menyusun bahasa pemrograman Actionscript 3.0, diperlukan berkas Fla, Fla adalah berkas asli dari *flash* yang merupakan tempat layer-layer tempat dibentuknya aplikasi *flash* sehingga tidak mungkin membentuk berkas actionscript tanpa menyertakan berkas Fla. Dalam berkas Fla terdapat konfigurasi untuk mengatur lebar dan tinggi dari aplikasi *flash* nanti. Dalam berkas fla juga harus dimasukkan nama kelas dari berkas actionscript yang akan

30

digunakan dalam program. Pada Gambar 4.3 ditunjukkan cara memasukkan nama kelas yang akan digunakan pada berkas actionscript.

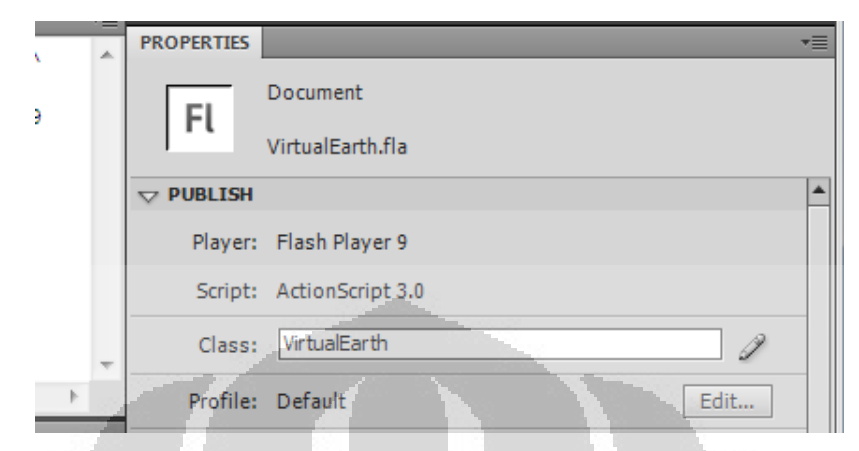

Gambar 4.3. Memasukkan Nama Kelas pada Actionscript ke dalam Berkas Fla

Pemrograman modul aplikasi *flash* berbasis *augmented reality* pada sistem ini menggunakan pemakaian *single marker* jadi setiap aplikasi *augmented reality* nantinya akan bertanggung jawab pada setiap animasi 3D dan marker masing – masing. Pada pemrograman ini dibuat dengan sistem pemrograman modular yaitu pemrograman yang terdiri dari modul – modul tersendiri yang memiliki fungsi yang berbeda namun tetap satu hubungan. Modul penting yang dibuat dalam sistem ini adalah modul *setup* kamera *web,* modul deteksi penanda *marker*, modul *input* animasi 3D dan *marker*. O

• Modul *setup* kamera web

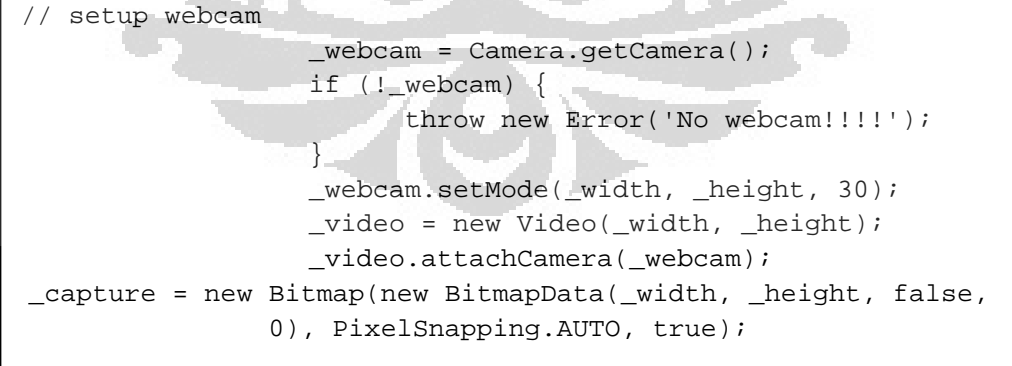

Gambar 4.4. Modul *Setup* Kamera *Web*

• Modul deteksi penanda (*marker*)

```
// setup ARToolkit 
                    _raster = new 
FLARRgbRaster BitmapData( capture.bitmapData);
                    _detector = new 
FLARSingleMarkerDetector(_param, _code, _codeWidth); 
                    _detector.setContinueMode(true);
```
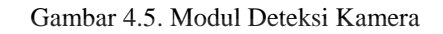

• Modul input animasi 3D dan penanda (*marker*)

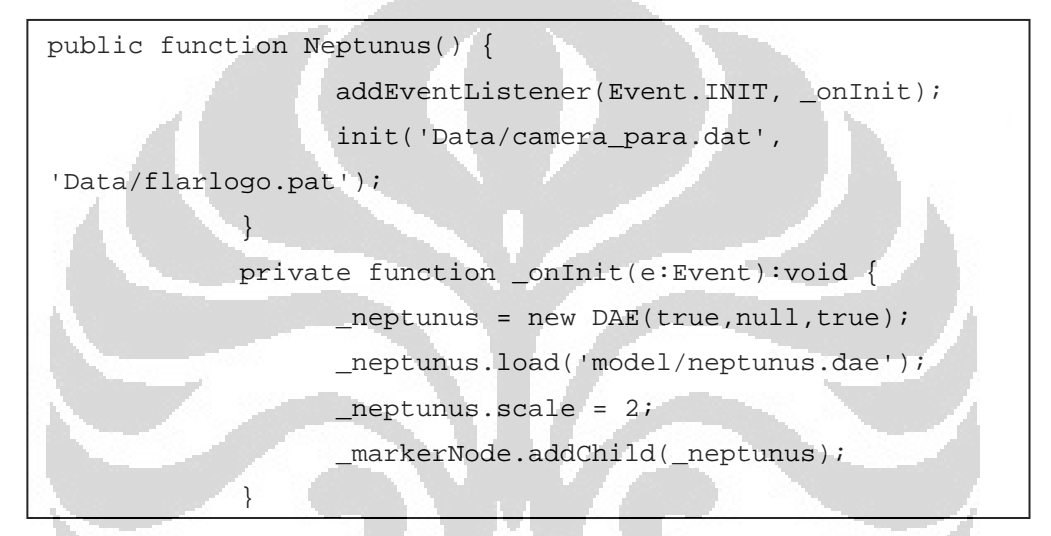

Gambar 4.6. Modul Input Animasi 3D dan Penanda (*Marker*)

4.1.3 Implementasi Pembuatan Penanda (*Marker*)

 Penanda (*marker*) adalah alat yang digunakan *user* sebagai pengenal identik atau masukan dari setiap objek *augmented reality* yang akan ditampilkan. Setiap penanda memiliki hanya satu objek 3D sehingga diperlukan permodelan beberapa disain penanda. Permodelan disain penanda ini dilakukan dengan menggunakan aplikasi vektor Corel Draw versi X5.

4.1.3.1Menggunakan Berkas asli dari Flartoolkit sebagai Bahan Acuan

Ukuran

 Dalam *library* Flartoolkit yang dibuat oleh Tomohiko Koyama atau Saqoosha, penanda (*marker*) yang bisa dideteksi oleh sistem memiliki spesifikasi yang harus dipenuhi, spesifikasi tersebut adalah sebagai berikut,

• Penanda berupa Persegi

• Hanya 50 % dari area yang di tengah yang digunakan dalam proses penyepadanan (*matching*) dan bisa dilihat melalui Gambar 4.7 dibawah ini

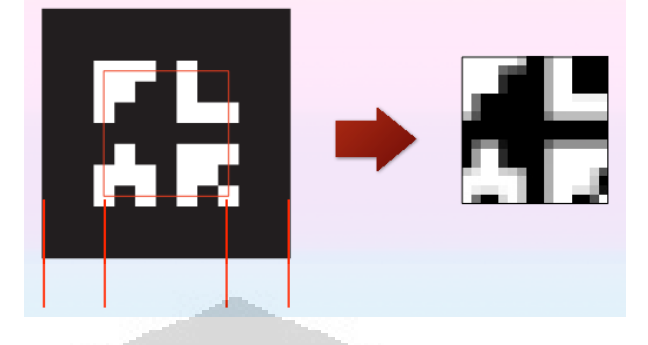

Gambar 4.7. 50% Area Penyepadanan Penanda (*Marker*) [14]

• Pola penanda (*marker*) secara *default* adalah 16 x 16 dot bitmap. Ukuran ini bisa diperbesar namun membutuhkan waktu pengenalan yang lebih lama.

Berdasarkan Gambar 4.7 di atas, bentuk penanda (*marker*) terbagi ke dalam dua bagian utama yaitu bingkai persegi dan pola. Sistem pembacaan yang dilakukan oleh *library* Flartoolkit adalah mengenali penanda berbentuk persegi lalu mengenali pola yang terdapat di dalam persegi tersebut. Dengan demikian target permodelan yang dilakukan dalam sistem ini adalah membuat satu disain bingkai sebagai *master* bingkai dan beberapa pola. Gambar 4.8 di bawah ini menunjukkan bagian bingkai dan pola dari penanda (*marker*).

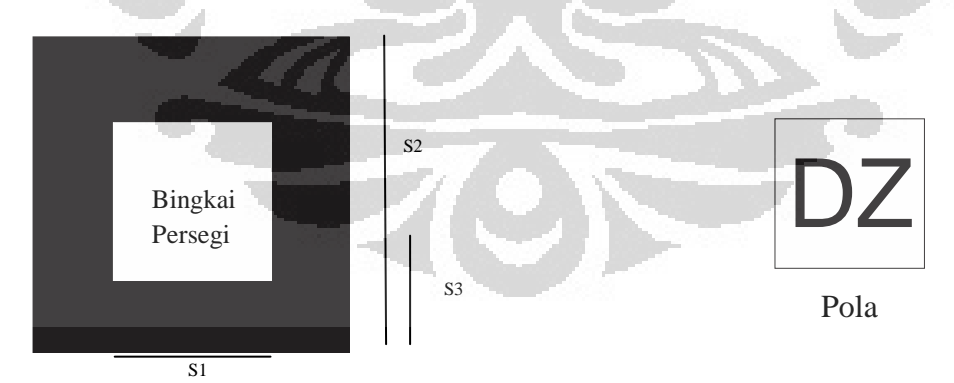

Gambar 4.8. Bingkai dan Pola dari Penanda (*Marker*)

S1 adalah ukuran sisi untuk persegi bagian dalam dari bingkai yaitu 40 mm. S2 adalah ukuran untuk sisi persegi bagian luar dari bingkai yaitu 80 mm. S3 adalah jarak antara persegi bagian luar dan bagian dalam yaitu 20 mm.

4.1.3.2 Implementasi Pembuatan Variasi Pola Penanda (*Marker*)

S1

Pembuatan variasi penanda (*marker*) perlu dilakukan karena sistem aplikasi *flash* dalam sistem ini menggunakan metode pembacaan penanda (*marker*) tunggal (*single*). Metode ini dipakai dengan alasan untuk memberikan *augmented reality* objek yang berbeda dari setiap penanda sehingga memberikan pilihan kepada pengguna dalam berinteraksi yang akan berdampak pada meningkatnya intensitas interaksi yang diberikan oleh sistem. Pada Gambar 4.9 di bawah ini ditunjukkan variasi pola penanda yang digunakan dalam sistem.

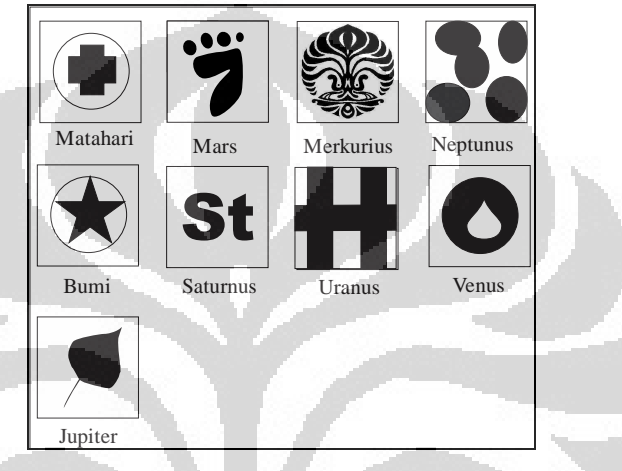

Gambar 4.9. Variasi Pola Penanda (*Marker*)

4.1.3.3 Implementasi Pembuatan Variasi Ukuran pada Penanda (*Marker*)

 Pembuatan variasi ukuran pada penanda (*marker*) ini dilakukan untuk mendapatkan data pengujian terhadap pengaruh ukuran penanda (*marker)* pada bab 5 pengujian. Penanda Objek 3D yang digunakan adalah penanda untuk objek 3D Matahari. Bentuk dan variasi ukuran dari penanda (*marker*) yang digunakan bisa dilihat melalui Gambar 4.10 di bawah ini,

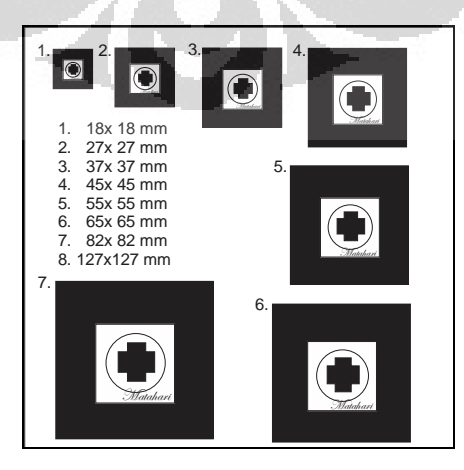

Gambar 4.10. Variasi Ukuran Penanda (*Marker*)

4.1.3.4 Implementasi Pengenalan Penanda (*Marker*) oleh *library* Sistem Flartoolkit dengan Proses Pengolahan Citra menggunakan ARToolkit Marker Generator

 Penanda (*Marker*) baru belum dikenali oleh sistem sehingga diperlukan proses pengolahan citra untuk mengubah formatnya agar dikenali oleh sistem. Proses pengolahan citra ini dilakukan dengan menggunakan aplikasi ARToolkit Marker Generator. Proses ini bisa dilihat melalui Gambar 4.11 dibawah ini,

| <b>ARToolKit Marker Generator</b> |        | patt merkurius |     |                                        |                         |    |                        |        |      |       |                                                                                                    |       |  |
|-----------------------------------|--------|----------------|-----|----------------------------------------|-------------------------|----|------------------------|--------|------|-------|----------------------------------------------------------------------------------------------------|-------|--|
| HD Webcam C525<br>Save Pattern    |        |                |     |                                        |                         |    |                        |        |      |       | 72 72 91 89 88 90 89 90 82 77 75 75 96 99 97 35                                                                    |       |  |
|                                   | a      |                |     |                                        |                         |    |                        |        |      |       | 129 127 129 127 113 60 27 44 42 34 84 132 134 135 135 42<br>130 133 110 118 52 58 48 46 64 53 45 70 136 138 136 40 |       |  |
|                                   |        |                |     |                                        |                         |    |                        |        |      |       | 133 115 51 105 121 128 48 116 81 38 45 40 67 131 135 37                                                            |       |  |
|                                   |        |                |     |                                        |                         |    |                        |        |      |       | 130 53 31 59 135 135 116 68 119 79 31 14 18 81 137 33                                                              |       |  |
|                                   |        |                |     |                                        |                         |    |                        |        |      |       | 123 40 31 67 100 117 78 74 142 96 19 53 42 62 137 32                                                               |       |  |
|                                   |        | 64             |     |                                        |                         |    |                        |        |      |       | 83 52 84 35 48 77 94 90 91 67 14 15 11 124 31                                                                      |       |  |
|                                   |        | 53             |     | 64 48                                  |                         |    |                        |        |      |       | 58 33 56 41 79 110 60 35 39 67 21 94                                                                               | 28    |  |
|                                   | -9     | 46.            |     |                                        |                         |    |                        |        |      |       | 46 42 64 28 61 15 55 46 26 36 22 12 14 70 28                                                                       |       |  |
|                                   | 10     |                |     | 61 79 59 55 44 68 51 79 74 79 57 24 73 |                         |    |                        |        |      |       | 18                                                                                                    | 95 26 |  |
|                                   | 11     | 96             |     | 34 50                                  |                         |    |                        |        |      |       | 88 59 65 44 81 116 65 45 21 11 50 136 19                                                                           |       |  |
|                                   | $12 -$ |                |     |                                        |                         |    |                        |        |      |       | 118 27 34 55 130 134 94 75 130 67 15 44 59 89 136 20                                                               |       |  |
|                                   | 18     |                |     |                                        |                         |    |                        |        |      |       | 132 97 38 83 140 144 110 97 92 51 46 12 23 118 137 34                                                              |       |  |
|                                   | 34     |                |     |                                        |                         |    |                        |        |      |       | 136 137 71 104 95 97 34 102 63 41 39 59 108 143 147 51                                                             |       |  |
|                                   | 15     |                |     |                                        |                         |    |                        |        |      |       | 138 139 138 134 65 53 34 66 55 35 65 118 145 149 153 51                                                            |       |  |
|                                   | 36     |                |     |                                        |                         |    |                        |        |      |       | 141 146 147 146 149 98 70 89 96 118 137 146 150 152 155 49                                                         |       |  |
|                                   | $-17$  |                |     |                                        |                         |    |                        |        |      |       | 69 68 85 88 87 90 90 89 81 75 73 74 92 96 94 32                                                                    |       |  |
|                                   | 38     |                |     |                                        |                         |    |                        |        |      |       | 127 126 124 126 111 58 28 45 43 32 82 131 132 132 134 41                                                           |       |  |
|                                   | 13     |                |     |                                        |                         |    |                        |        |      |       | 126 130 107 117 53 56 49 46 64 53 44 69 136 136 136 41                                                             |       |  |
|                                   | 20     |                |     |                                        |                         |    |                        |        |      |       | 131 113 50 102 118 123 46 111 79 40 48 39 67 129 133 37                                                            |       |  |
|                                   | 22     |                |     |                                        |                         |    |                        |        |      |       | 128 53 32 58 130 133 114 64 117 78 35 15 17 80 134 32                                                              |       |  |
|                                   | 22     |                |     |                                        |                         |    |                        |        |      |       | 119 41 34 65 99 118 79 72 141 96 22 53 42 63 134 33                                                                |       |  |
|                                   | 23     |                |     |                                        |                         |    |                        |        |      |       | 61 83 54 81 37 50 78 92 90 93 69 14 16 13 122 31                                                                   |       |  |
|                                   | 24     | 54             | 66  | 48 57 37 58 42 77 109 62 37 39 69      |                         |    |                        |        |      |       | 22 93 25                                                                                                    |       |  |
|                                   | 25.    | 45             | -48 | 40                                     | 65 32 63 16 55 46 27 38 |    |                        |        |      | 22 14 | 15 68 23                                                                                                    |       |  |
|                                   | 26     | -61            | 80  | 59 55 46 70 52 78 73 75 57 24 75       |                         |    |                        |        |      |       | 19 92 20                                                                                                    |       |  |
|                                   | 27     | 95             |     |                                        |                         |    |                        |        |      |       | 35 50 87 59 63 42 80 114 63 45 21 12 48 131 18                                                                     |       |  |
|                                   | 28     | 116            | 28  | 34                                     | 53 127 130              | 90 | 72 128                 | 64 14  |      | 44    | 59 84 132 17                                                                                                    |       |  |
|                                   |        | 5.50           | nF  |                                        | or on ser see ser       |    | $nn \nightharpoonup n$ | $-0.0$ | A.77 |       | 19.9949998800                                                                                                    |       |  |

Gambar 4.11. a. Proses Pengambilan dan Pengolahan Citra Penanda (*Marker*), b. Contoh Kode Berkas Penanda Hasil Pengolahan Citra

- 4.1.4 Implementasi Pembuatan Animasi 3D sebagai Objek 3D
- 4.1.4.1 Implementasi Pembuatan Model 3D

 Pembuatan objek 3D untuk *augmented reality* pada sistem ini dilakukan secara bertahap yaitu permodelan objek 3D, pemberian tekstur atau kulit dan pengubahan format berkas ke dalam bentuk collada. Objek 3D yang digunakan dalam sistem ini terdiri dari 10 macam objek yaitu,

- Matahari
- Merkurius
- Venus
- Bumi

**Mars** 

- Jupiter
- Saturnus
- Uranus
- Neptunus dan,
- Bulan

Pembuatan model objek 3D planet Merkurius, Venus, Bumi, Mars, Jupiter, Saturnus, Uranus dan Neptunus dilakukan dengan menggunakan *standard primitives* dan *spline* seperti *sphere*, *plane, ellipse,*dan *text.* Hasil dari pembuatan model objek 3D Bumi bisa dilihat melalui Gambar 4.12 berikut ;

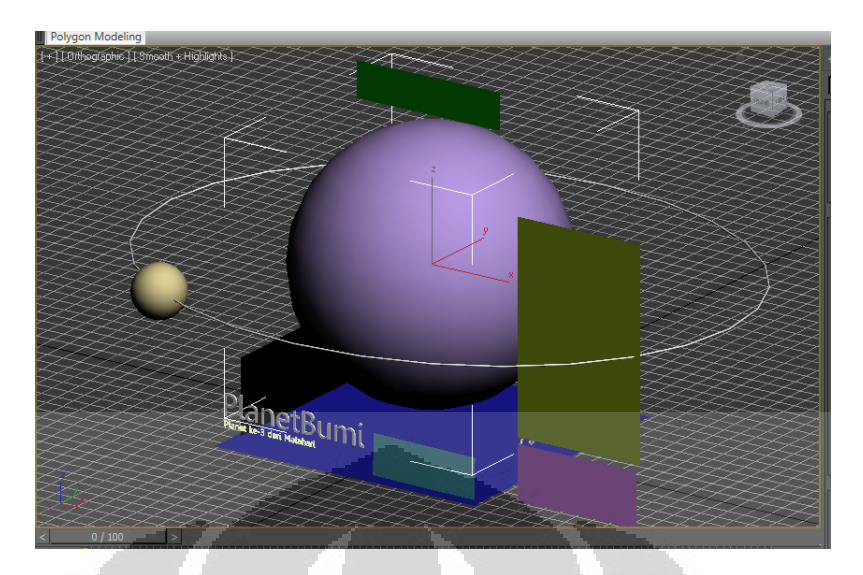

Gambar 4.12. Permodelan Objek 3D Planet Bumi

 Pembuatan model objek 3D Matahari sedikit agak berbeda dengan objek planet. Berbeda karena pada objek Matahari ikut menyertakan ke-8 planet yang lain. Pembuatan ukuran dari model Matahari dan ke-8 planet dibuat sesuai dengan perbandingan ukuran sebenarnya sehingga pengguna memahami perbedaan ukuran antara Matahari dengan planet-planet disekitarnya. Perbandingan ukuran ini bisa dilihat melalui Tabel 4.1 berikut,

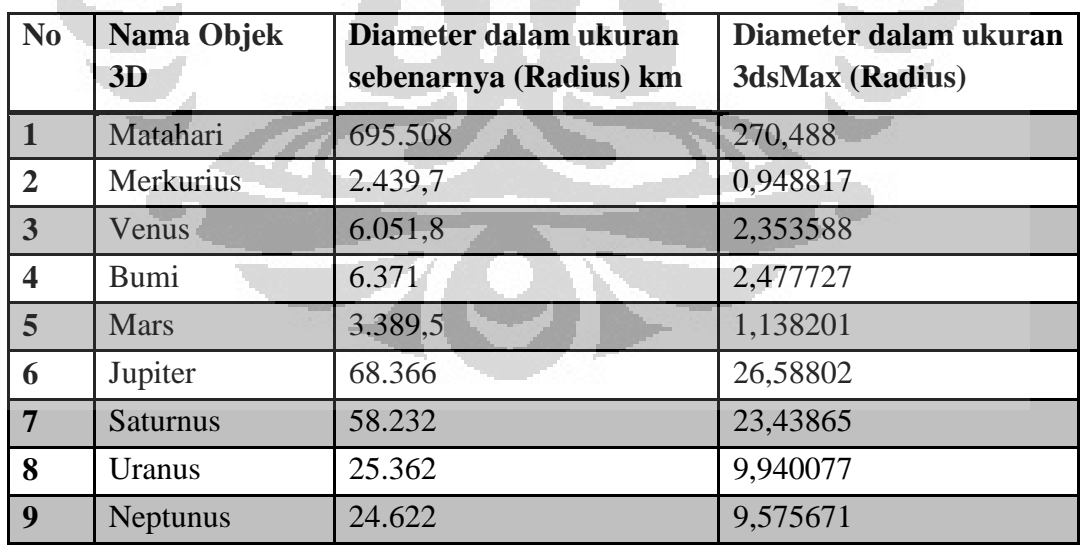

Tabel 4.1. Perbandingan Ukuran Matahari dan Planet-Planet

Diameter dalam ukuran 3dsMax diambil melalui pengukuran secara aritmatika sederhana dengan rumus sebagai berikut,

Obyek  $3D = \frac{Ukura n Sebenarnya}{N(lnl) Denveton}$ ………………………………………….…(1) Nilai Penyetara

Nilai penyetara merupakan nilai yang diambil secara bebas untuk menyesuaikan ukuran objek 3D terbesar (Matahari) dengan *viewport* (luas pandang pengguna) pada 3dsMax. Nilai penyetara yang digunakan adalah 2.571,308. Gambar 4.13 berikut menunjukkan hasil permodelan dari objek 3D Matahari.

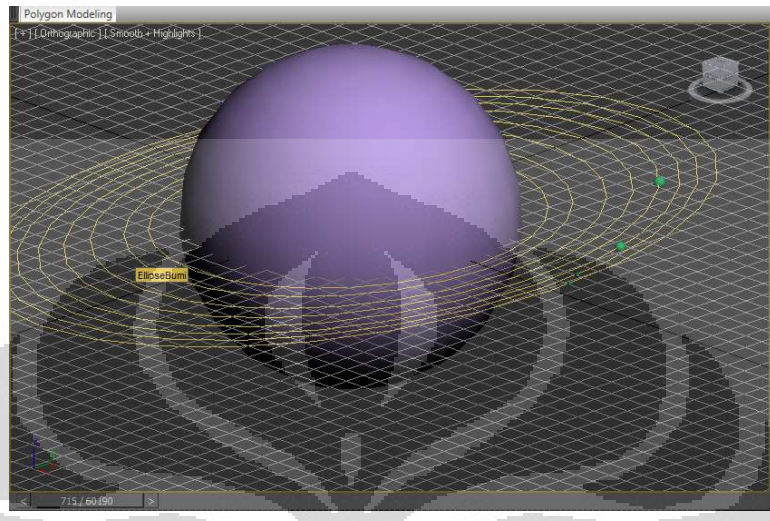

Gambar 4.13. Hasil Permodelan Objek 3D Matahari

4.1.4.2 Implementasi Pemasukkan Tekstur pada Objek 3D

 Proses memasukkan tekstur pada objek 3D juga dilakukan di 3dsMax. Tekstur untuk planet yang digunakan disini merupakan tekstur yang berasal dari [17]. Tekstur ini bebas digunakan selama bukan untuk kepentingan komersial. Tekstur ini dipilih karena memiliki cukup banyak kemiripan dengan tekstur objek yang sebenarnya. Tekstur objek yang digunakan dalam sistem ini bisa dilihat melalui Gambar 4.14 berikut,

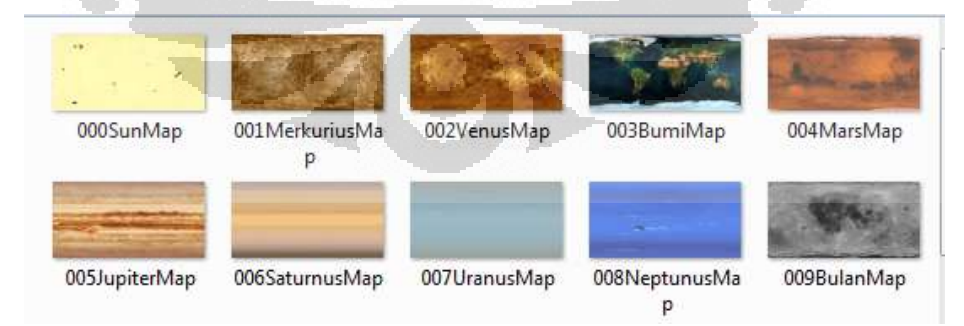

Gambar 4.14. Tekstur dalam Sistem

Di dalam 3dsMax, berkas tekstur ini dimasukkan melalui menu *material* 3dsMax. Hasil pemasukkan tekstur ke dalam objek 3D ditunjukkan melalui Gambar 4.15 berikut,

37

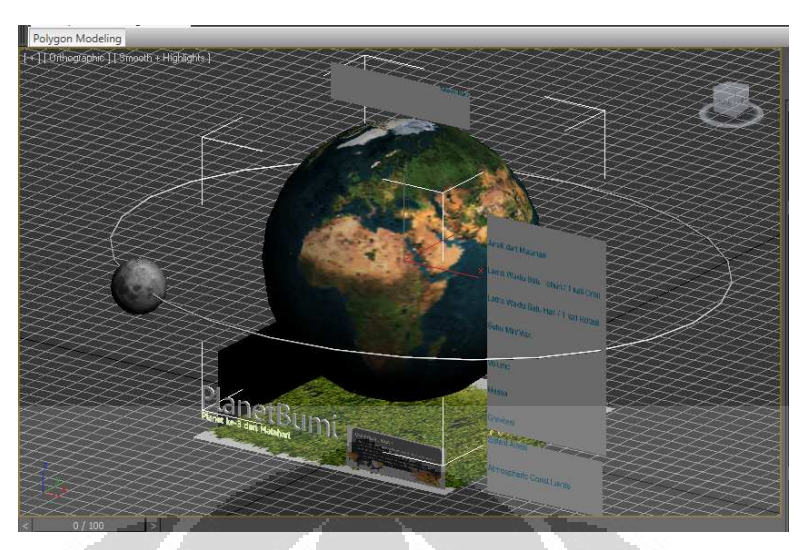

Gambar 4.15. Hasil Pemasukkan Tekstur ke dalam Objek 3D

# 4.1.4.3 Implementasi Penyimpanan dan Pengubahan Format Berkas Objek 3D dalam Bentuk Collada (DAE)

 Pengubahan bentuk format dari berkas 3dsMax (Max) ke dalam bentuk Collada (DAE) perlu dilakukan agar setiap elemen pembentuk objek 3D dalam 3dsMax dapat dibaca, diolah dan ditampilkan dengan baik oleh Papervision3D. Proses pengubahan ini diakses melalui menu *export* dan menyimpan berkas sebagai ColladaMax (DAE).

# **4.2 Implementasi Pengembangan Modul Sistem Pembelajaran Interaktif berbasis Web**

Sistem berbasis *web* dibuat karena aplikasi *augmented reality* berbentuk *flash* mampu diintegrasikan dengan sistem berbasis *web*. Sistem berbasis *web*  memungkinkan sistem untuk digunakan oleh semua orang sehingga bisa diakses oleh siapa saja dan dimana saja dengan dukungan *internet.* Sistem berbasis *web* ini dibuat dengan menggunakan pemrograman HTML dan CSS.

Proses pembuatan antarmuka *web* dilakukan dengan menggunakan aplikasi pengolah vektor dan gambar yaitu CorelDraw, untuk melakukan disain terhadap objek seperti tombol, *header*, latar belakang, dll. Untuk pengintegrasian disain yang telah diolah sebelumya digunakan aplikasi Notepad++ untuk menyusun antarmuka *web* dengan kode-kode pemrograman HTML dan CSS. Halaman *web* yang digunakan dalam sistem terdapat sebanyak 33 halaman antarmuka dengan perincian sebagai berikut,

- Halaman Beranda 1 buah
- Halaman Menu AR 1 Buah
- Halaman *Augmented Reality* (AR) 11 Buah
- Halaman *Virtual Reality* 11 Buah
- Halaman Tentang Sistem 1 Buah
- Halaman Kontak 1 Buah
- Halaman Info 1 Buah
- Halaman Download 1 Buah
- Halaman Menu Bantuan 5 Buah

Hasil pembuatan dari antarmuka halaman *web* bisa dilihat melalui Gambar 4.16 berikut,

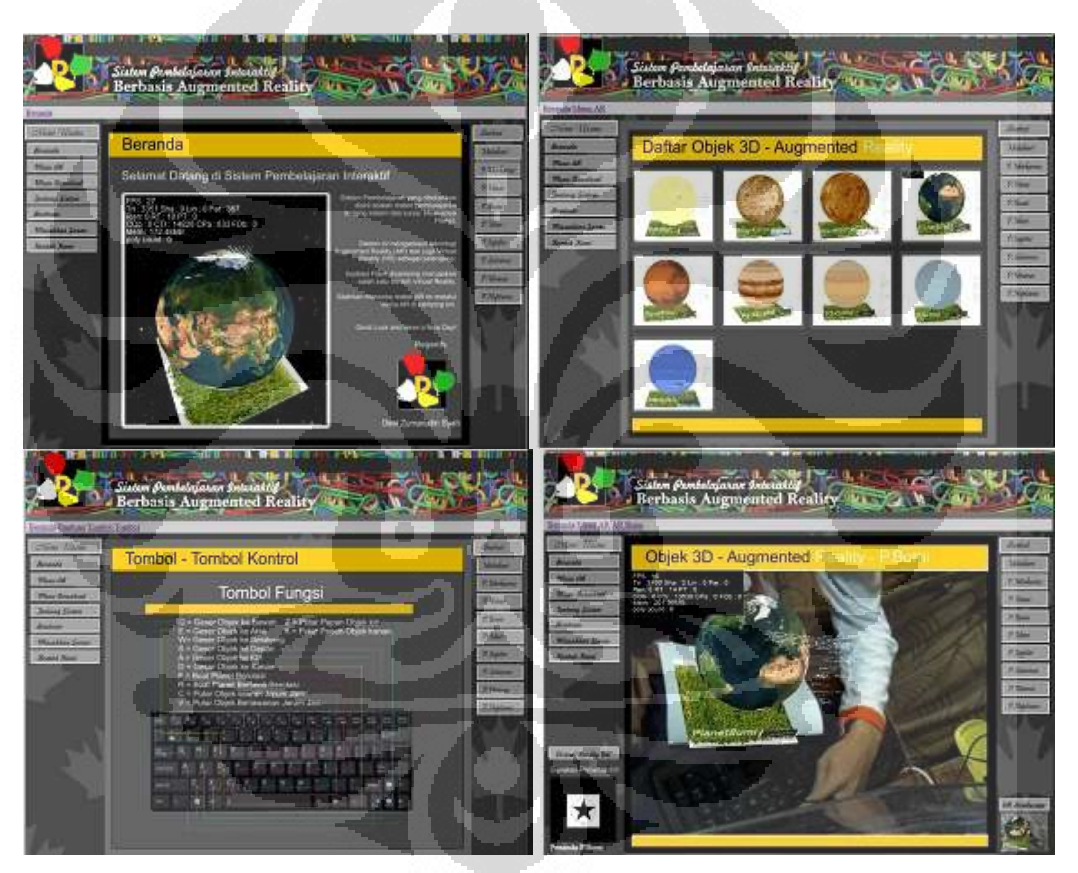

Gambar 4.16. Antarmuka Halaman Beranda, Menu AR, Definisi Tombol dan AR

### **4.3 Pengintegrasian Modul Aplikasi** *Flash* **Berbasis** *Augmented Reality*

#### **(AR) dengan Sistem Pembelajaran Interaktif Berbasis** *Web*

 Modul aplikasi *flash* berbasis AR perlu diintegrasikan dengan modul sistem berbasis *web*. Pengintegrasian ini dilakukan dengan cara memasukkan alamat berkas *executable* berkas *flash* AR ke dalam kode program HTML pada "halaman antarmuka berbasis AR". Potongan kode program dari pengintegrasian ini bisa dilihat melalui Gambar 4.17 berikut,

```
<div id="AR"> 
         <object id="Virtual3D" width="690" height="590" 
classid="clsid:d27cdb6e-ae6d-11cf-96b8-444553540000" 
codebase="http://download.macromedia.com/pub/shockwave/cabs/fl
ash/swflash.cab#version=8,0,0,0" align="middle"> 
                <param name="allowScriptAccess" 
value="sameDomain" /> 
                 <param name="movie" value="VirtualEarth.swf" 
/> 
                 <param name="quality" value="high" /> 
                 <param name="allowFullScreen" value="true" /> 
                 <embed src="VirtualEarthL.swf" quality="high" 
width="700" height="600" name="VirtualEarth" align="middle" 
allowScriptAccess="sameDomain" type="application/x-shockwave-
flash" pluginspage="http://www.adobe.com/go/getflashplayer" 
allowFullScreen="true" /> 
         </object> 
</div>
```
Gambar 4.17. Potongan Kode Pengintegrasian Modul Aplikasi *Flash* dengan Sistem *Web*

# **5 BAB 5 PENGUJIAN SISTEM DAN ANALISA**

## **5.1 Pengujian Pengaruh Ukuran Penanda (***Marker***)**

Proses pengujian ini dilakukan untuk mencari pengaruh ukuran penanda (*marker*) terhadap aplikasi*.* Ilustrasi dari proses pengujian ini ditunjukkan pada Gambar 5.1 dibawah ini,

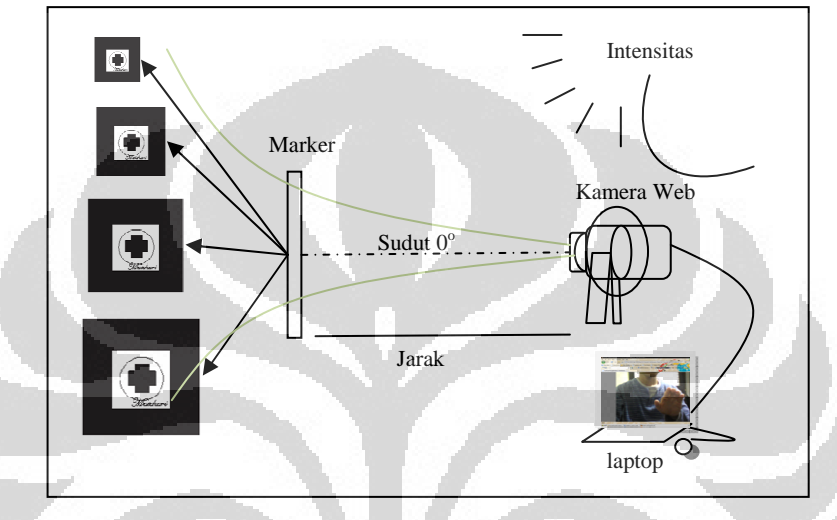

Gambar 5.1. Ilustrasi Pengujian Pengaruh Ukuran Penanda

Variabel statis atau tetap yang digunakan dalam pengujian ini adalah jarak penanda ke kamera  $web = 50$  cm, sudut tangkap kamera terhadap penanda =  $0^{\circ}$ , warna penanda = hitam. Variabel berubah-ubah yang digunakan dalam pengujian ini adalah ukuran penanda yaitu 18mm x 18mm, 27mm x 27mm, 37mm x 37mm, 45mm x 45mm, 55mm x 55mm, 65mm x 65 mm, 82mm x 82mm dan 127mm x 127mm. Tabel hasil pengujian ini bisa dilihat dalam Tabel 5.1 berikut,

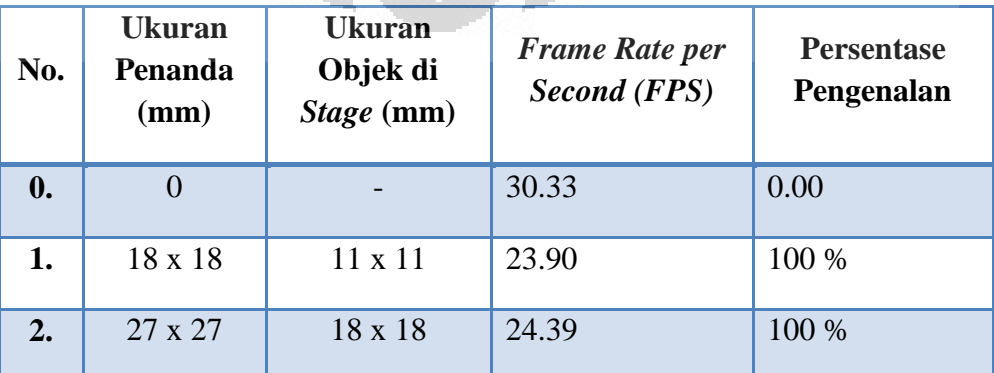

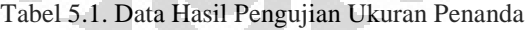

| 3  | 37 x 37 | 25 x 25 | 23.19 | 100 % |
|----|---------|---------|-------|-------|
| 4. | 45 x 45 | 32 x 32 | 25.23 | 100 % |
| 5. | 55 x 55 | 39 x 39 | 22.48 | 100 % |
| 6. | 65 x 65 | 50 x 50 | 19.97 | 100 % |
| 7. | 82 x 82 | 73 x 73 | 22.55 | 100 % |
| 8. | 127x127 | 150x150 | 17.10 | 100 % |

Berdasarkan Tabel 5.1 didapatkan grafik pengaruh Ukuran Penanda terhadap Ukuran Objek melalui Gambar 5.2 di bawah ini,

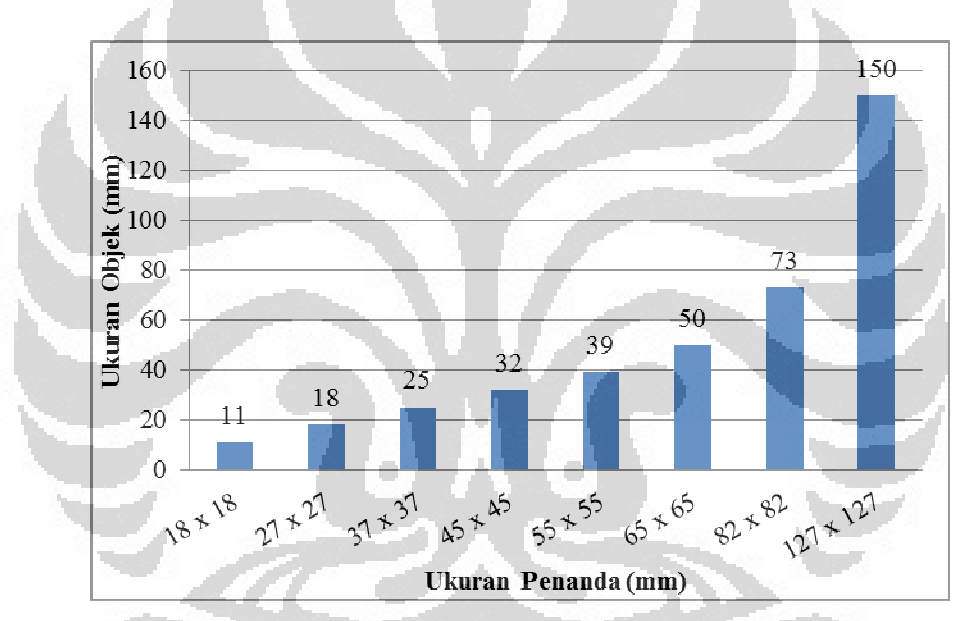

Gambar 5.2. Pengaruh Ukuran Penanda terhadap Ukuran Objek pada *Stage* 

Berdasarkan Gambar 5.2 dapat disimpulkan bahwa ukuran dari penanda berpengaruh terhadap ukuran objek 3D pada *stage*, hal ini dibuktikan dengan ukuran penanda yang diperbesar menyebabkan ukuran objek pada *stage* ikut membesar. Perbedaan ukuran ini disebabkan oleh sistem transformasi matriks yang dilakukan oleh *library* Flartoolkit. Setelah melakukan rekognisi atau pengenalan terhadap penanda, Flartoolkit melakukan transformasi dan penyesuaian skala objek yang akan ditampilkan terhadap posisi, jarak, dan ukuran penanda yang ditangkap oleh kamera kemudian menyerahkan hasil transformasi ini kepada Papervision3D untuk melakukan proses penampilan (*rendering*) objek 3D. Berdasarkan pengujian ini, didapatkan hasil yang cukup memuaskan yaitu

kemampuan sistem mengenali penanda dengan cukup stabil hingga 100% untuk ukuran penanda cukup kecil yaitu 18mm x 18mm dengan ukuran objek pada *stage* yaitu 11mm x11mm.

Berdasarkan Tabel 5.1 didapatkan grafik pengaruh Ukuran Penanda terhadap *Frame Rate per Second* (FPS) pada *stage* melalui Gambar 5.3 di bawah ini,

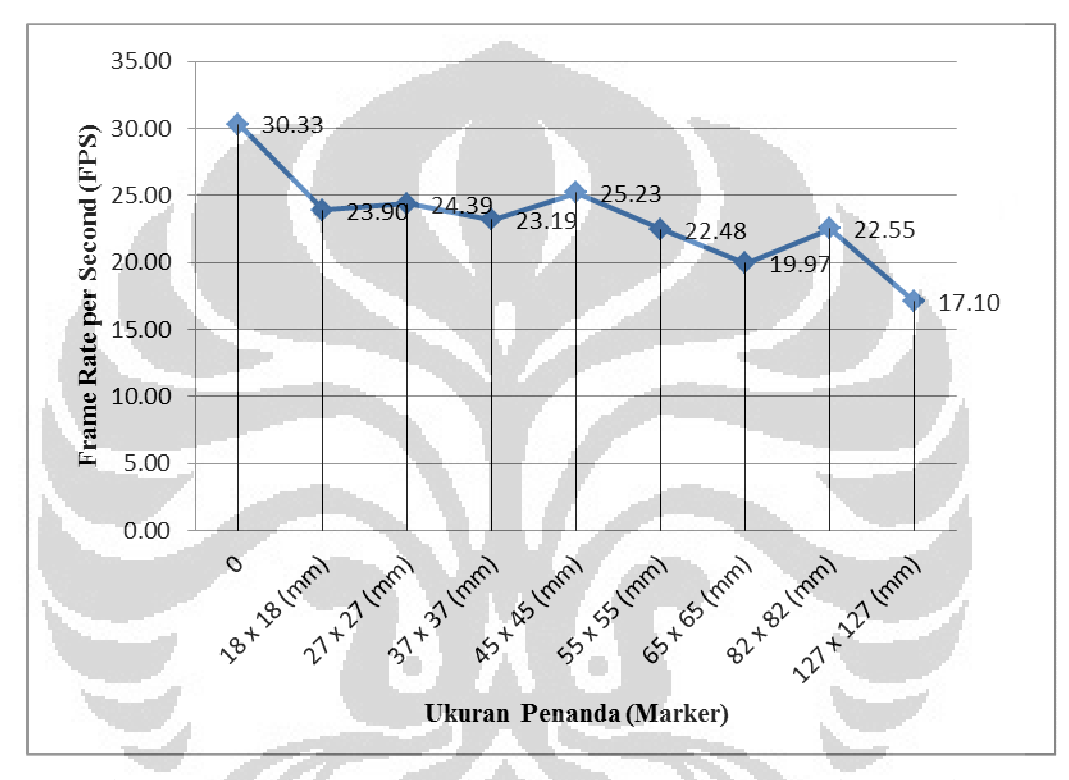

Gambar 5.3. Pengaruh Ukuran Penanda terhadap *Frame Rate per Second (FPS)* pada *Stage* 

Berdasarkan Gambar 5.3 dapat disimpulkan bahwa nilai FPS pada *stage*  semakin menurun seiring dengan bertambahnya ukuran dari penanda. Berdasarkan teori yang dikemukakan oleh Tomohiko Koyama, pengembang dan penemu Flartoolkit, semakin besar ukuran penanda akan memperlambat proses rekognisi dan tranformasi sistem, karena sistem melakukan *scanning* ke semua bagian dari penanda kemudian mentransformasikan titik tersebut sebagai input pada Papervision3D. Keterlambatan ini berdampak pada keterlambatan proses pengolahan objek yang dilakukan oleh Papervision3D yang menyebabkan terpotongnya atau dilewatkan (*skip*) dan tidak ditampilkannya beberapa citra yang di-*render* oleh Papervision3D pada *stage*. Pengaruh dari nilai FPS ini adalah

tingkat visualisasi objek pada *stage*. Semakin besar nilai FPS tampilan objek akan semakin halus atau lancar sehingga lebih nyaman untuk dilihat. Semakin nyaman karena FPS adalah jumlah frame atau citra yang diproyeksikan atau dimunculkan tiap detik pada *stage*. Nilai FPS dari sistem ini cukup baik yaitu berkisar diantara 17.1 – 25.23 citra tiap detiknya, cukup baik karena kemampuan penglihatan dan pemikiran manusia mampu memproses 10 hingga 12 citra tiap detiknya, selebihnya akan tertangkap sebagai ilusi untuk menciptakan kesan adanya pergerakan[19]. Nilai FPS terbaik didapatkan pada pengujian dengan ukuran 45mm x 45 mm yaitu sebesar 25.23 fps.

### **5.2 Pengujian Pengaruh Jarak Penanda dan Kamera** *Web*

 Pengujian ini dilakukan untuk mengetahui pengaruh jarak penanda dengan kamera *web*. Gambar 5.4 dibawah ini merupakan ilustrasi dari pengujian yang dilakukan,

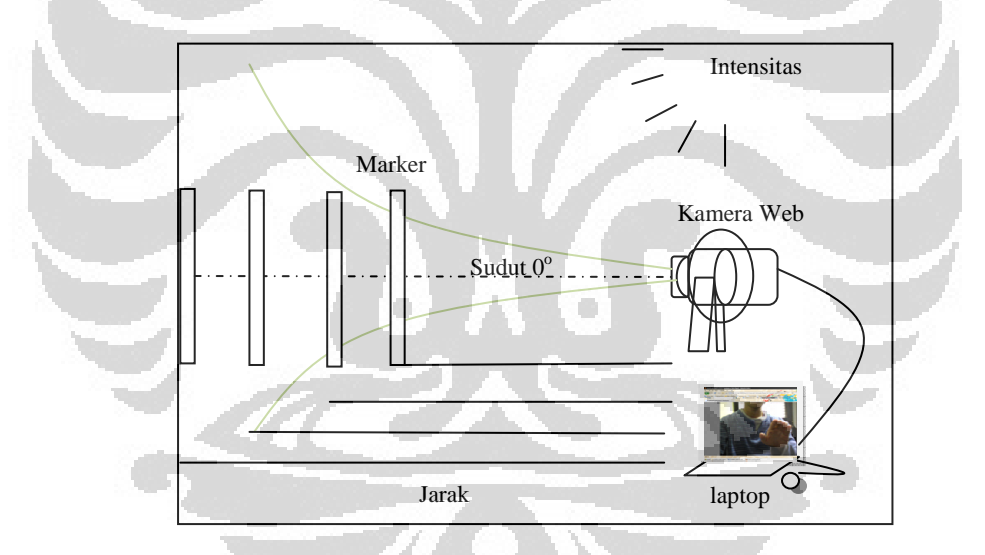

Gambar 5.4. Ilustrasi Pengujian Pengaruh Jarak antara Penanda dengan Kamera

Pengujian ini dilakukan dengan cara melakukan simulasi sistem dengan mengatur jarak dari penanda ke kamera *web*. Hasil dari pengujian ini bisa dilihat melalui Tabel 5.2 berikut,

Tabel 5.2. Data Hasil Pengujian Jarak Penanda dan Kamera *Web*

| No. | Jarak (cm) | Ukuran            | <b>Persentase</b> |
|-----|------------|-------------------|-------------------|
|     |            | Objek di          | Pengenalan        |
|     |            | <i>Stage</i> (mm) |                   |
|     |            |                   |                   |

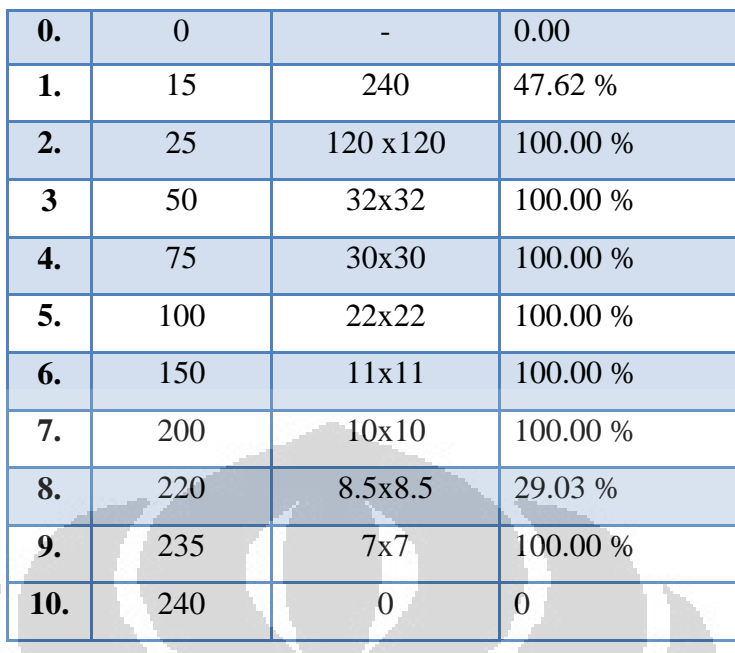

Berdasarkan Tabel 5.2 didapatkan grafik pengaruh Ukuran Penanda terhadap Ukuran Objek melalui Gambar 5.5 di bawah ini,

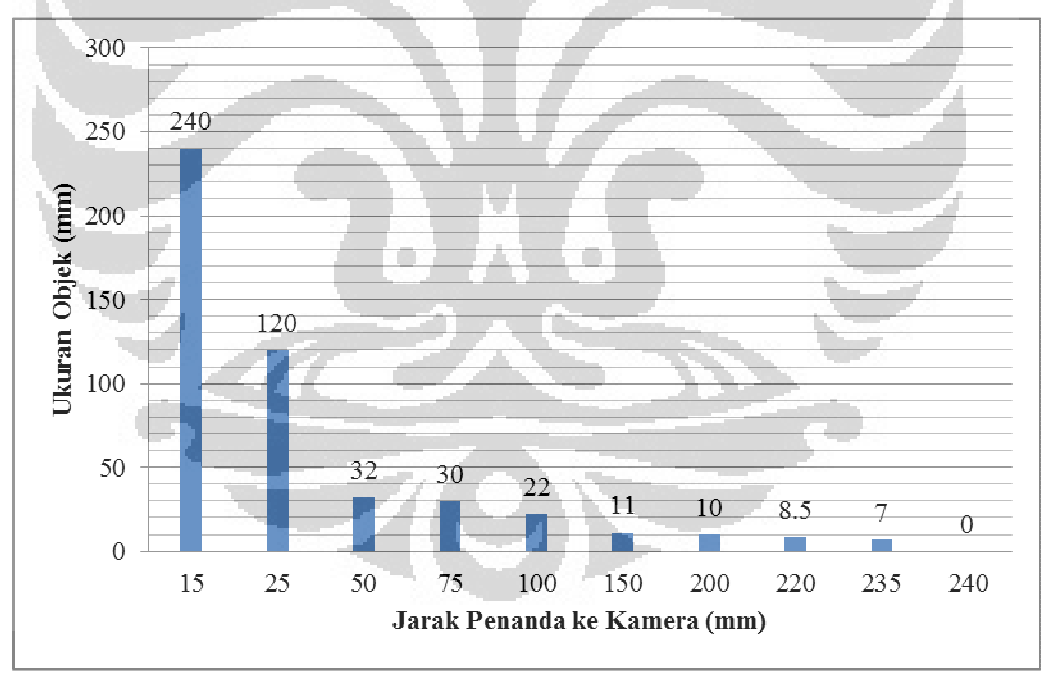

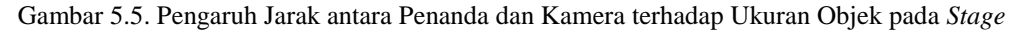

Berdasarkan Gambar 5.5 dapat disimpulkan bahwa jarak antara penanda dan kamera berpengaruh terhadap ukuran objek 3D pada *stage*, hal ini dibuktikan dengan jarak yang diperbesar menyebabkan ukuran objek pada *stage* mengecil. Sama seperti pengujian sebelumnya, perbedaan ukuran ini disebabkan oleh sistem transformasi matriks yang dilakukan oleh *library* Flartoolkit. Setelah melakukan

rekognisi atau pengenalan terhadap penanda, Flartoolkit melakukan transformasi dan penyesuaian skala objek yang akan ditampilkan terhadap posisi, jarak, dan ukuran penanda yang ditangkap oleh kamera. Pada jarak yang dekat, ukuran dari penanda yang dikenali oleh kamera *web* cukup besar kemudian ketika jarak ini diperbesar maka ukuran penanda yang dikenali oleh kamera *web* menjadi semakin kecil, ukuran ini kemudian ditransformasi dengan skala yang ideal dan diserahkan pada Papervision3D, sehingga sistem menampilkan ukuran dari objek 3D sesuai dengan ukuran penanda yang ditangkapnya. Semakin jauh jarak dari penanda ke kamera maka ukuran dari penanda akan semakin kecil sehingga menyebabkan sistem semakin sulit untuk mengenali penanda karena objek terlihat agak kabur atau *blur*. Berdasarkan Gambar 5.5 di atas dapat disimpulkan bahwa sistem masih mampu mengenali objek hingga jarak 235cm atau setara dengan 2.35m.

Untuk mengetahui pengaruh jarak kamera dengan penanda dilakukan kembali pengujian dan didapatkan hasil pengujian seperti Tabel 5.3 dibawah ini

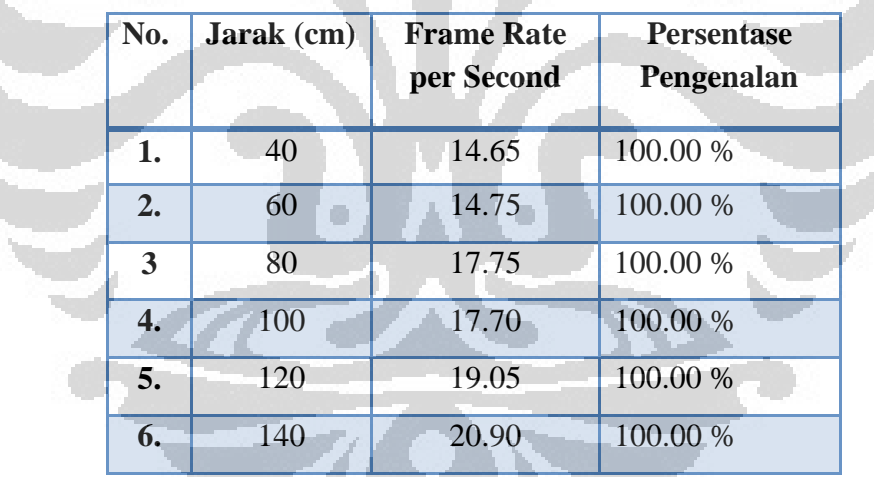

Tabel 5.3. Data Hasil Pengujian Jarak Penanda dan Kamera *Web* 2

Berdasarkan Tabel 5.3 didapatkan grafik Pengaruh Jarak antara Penanda dan Kamera terhadap *Frame Rate per Second* (FPS) pada *stage* melalui Gambar 5.6 di bawah ini,

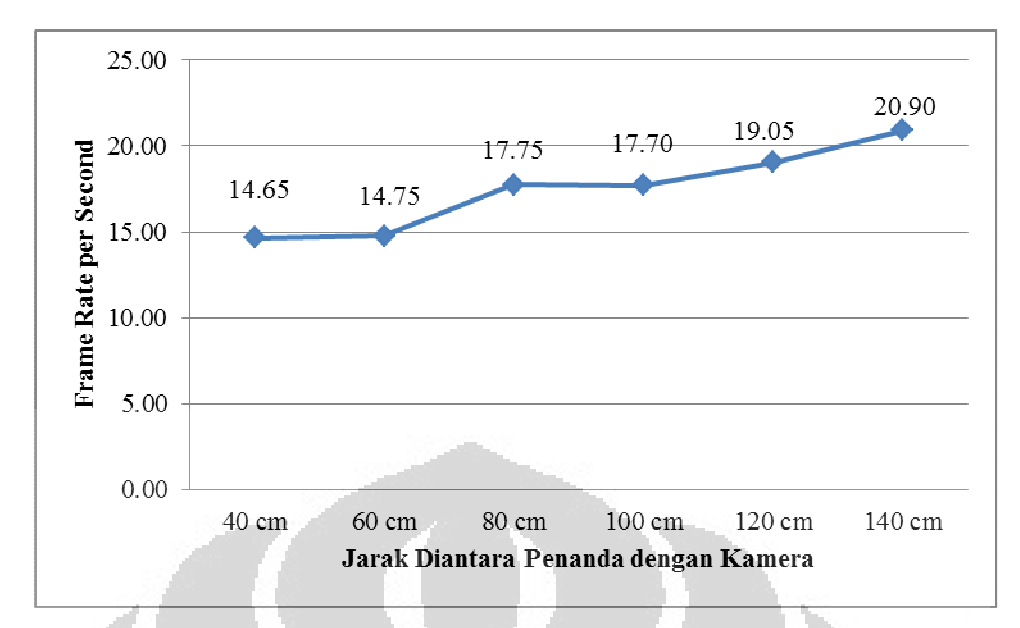

Gambar 5.6. Pengaruh Jarak antara Penanda dan Kamera terhadap FPS *Stage* 

Berdasarkan Gambar 5.6 dapat disimpulkan bahwa nilai FPS pada *stage*  semakin menaik seiring dengan bertambahnya jarak antara penanda dan kamera. Sama seperti analisa FPS pada pengujian ukuran, semakin besar ukuran penanda akan memperlambat proses rekognisi dan tranformasi sistem, karena sistem melakukan *scanning* ke semua bagian dari penanda kemudian mentransformasikan titik tersebut sebagai input pada Papervision3D. Keterlambatan ini berdampak pada keterlambatan proses pengolahan objek yang dilakukan oleh Papervision3D yang menyebabkan terpotongnya atau dilewatkan (*skip*) dan tidak ditampilkannya beberapa citra yang di-*render* oleh Papervision3D pada *stage*. Ketika ukuran semakin jauh, ukuran penanda akan terlihat semakin kecil, ukuran penanda yang kecil menyebabkan objek yang di-*render* pada *stage* juga kecil, hal ini yang menyebabkan FPS akan meningkat seiring dengan jauhnya jarak diantara penanda dengan kamera.

## **5.3 Pengujian Terhadap Intensitas Cahaya**

Pengujian ini dilakukan untuk mendapatkan data tentang pengaruh intensitas cahaya disekitar pengguna terhadap daya rekognisi dari kamera. Ilustrasi dari pengujian ini bisa dilihat melalui Gambar 5.7 berikut,

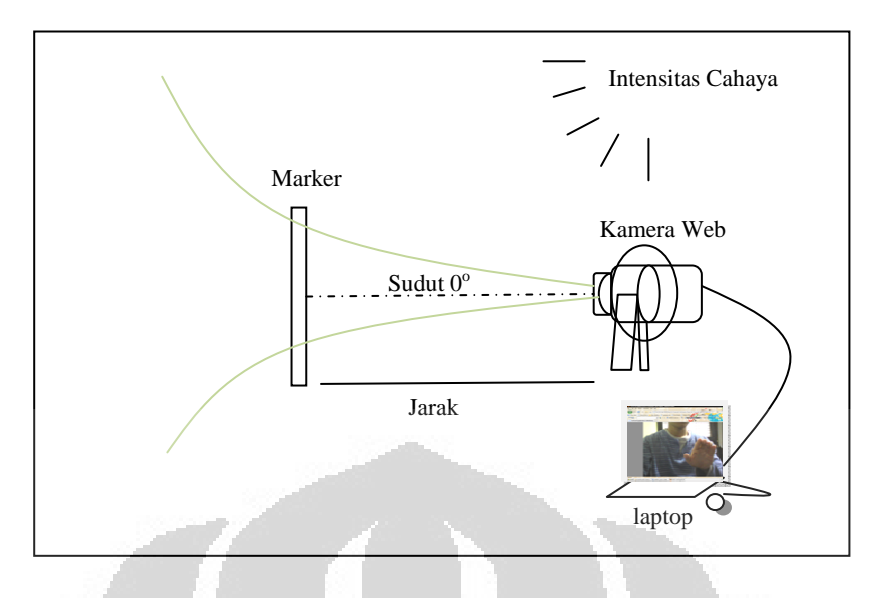

Gambar 5.7. Ilustrasi Pengujian Terhadap Tingkat Intensitas Cahaya

Pengujian ini menggunakan beberapa variabel yang sama dengan pengujian yang sebelumnya yaitu ukuran penanda = 45mm x 45 mm, jarak penanda dengan kamera = 50 cm, sudut pandang kamera terhadap marker=  $0^{\circ}$ , dan menggunakan variabel tetap cahaya gelap, remang, sedang/ normal, terang, sangat terang. Data yang diperoleh berdasarkan pengujian ini bisa dilihat melalui Tabel 5.3 di bawah ini,

| No. | <b>Intensitas</b>    | <b>Keadaan</b> | <b>Persentase</b> | <b>Keadaan</b> |  |  |
|-----|----------------------|----------------|-------------------|----------------|--|--|
|     | Cahaya               | Objek          | Pengenalan        |                |  |  |
| 1.  | Gelap                | Tidak tampil   | 6.45 %            | Gagal kenal    |  |  |
| 2.  | Remang               | Tampil         | 100 %             | Baik           |  |  |
| 3.  | Sedang/Normal        | Tampil         | 100 %             | <b>Baik</b>    |  |  |
| 4.  | <b>Sangat Terang</b> | Tidak tampil   | 2.63 %            | Gagal kenal    |  |  |

Tabel 5.4. Data Hasil Pengujian terhadap Intensitas Cahaya

Berdasarkan Tabel 5.4 didapatkan Persentase Pengaruh Tingkat Pencahayaan di sekitar Pengguna terhadap Daya Pengenalan Sistem

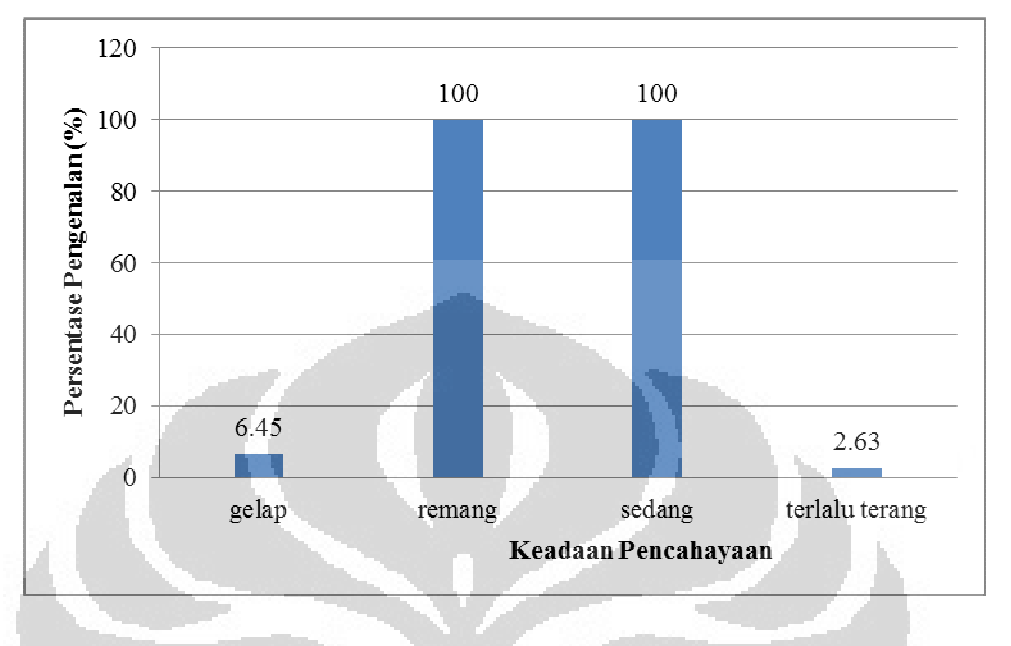

Gambar 5.8. Pengaruh Tingkat Pencahayaan di sekitar Pengguna terhadap Daya Pengenalan Sistem

Berdasarkan Gambar 5.8 dapat disimpulkan bahwa tingkat pengenalan yang dimiliki oleh sistem cukup baik karena pada keadaan cahaya remang, sistem masih mampu mengenali penanda dengan cukup baik atau stabil. Namun sistem ini belum mampu mengenali penanda ketika cahaya sangat terang ataupun gelap. Cahaya silau membuat penanda terlihat lebih terang misalnya dimana pembacaan nilai pengenalan yang seharusnya 110 menjadi 255 ataupun ketika gelap pembacaan yang seharusnya 120 menjadi 5. Nilai 255 ataupun 5 ini adalah nilai pengolahan citra yang dibaca oleh sistem.

## **5.4 Pengujian Kualitatif oleh Pengguna**

 Pengujian kualitatif dilakukan untuk mendapatkan respon dari pengguna tentang sistem pembelajaran ini. Pengujian ini dilakukan dengan cara mengajak responden untuk mencoba sistem kemudian mengisi borang penilaian yang telah disediakan oleh penulis. Responden yang diteliti berjumlah 10 orang yang merupakan responden yang mampu membedakan kriteria sistem yang interaktif, efektif dan menyenangkan. Jenis pertanyaan yang diujikan meliputi visualisasi

atau tampilan dari sistem, kinerja sistem, materi dan menu untuk membantu pengguna. Tingkat penilaian dilakukan dengan skala nilai sebagai berikut,

- $\bullet$  1 = Sangat Tidak Setuju
- $2 =$  Tidak Setuju
- $3 = Biasa$
- $\bullet$  4 = Setuju
- $5 =$  Sangat setuju

untuk penilaian terhadap visualisasi, kinerja sistem, materi dan bantuan. Untuk tingkat interaksi sistem digunakan skala 1-10, skala yang cukup lebar ini dipilih untuk membuat keleluasaan pengguna untuk menilai sistem secara akurat. Hasil dari penilaian ini bisa dilihat melalui Tabel 5.5 berikut,

| No.                     | <b>Faktor Penilaian</b>                      | Nilai Rata-<br>Rata |
|-------------------------|----------------------------------------------|---------------------|
| $\overline{1}$          | Visualisasi Tampilan                         | 4.38                |
|                         | Tampilan Web Menarik                         | 4.3                 |
|                         | <b>Tulisan Jelas</b>                         | $\overline{4}$      |
|                         | Penempatan posisi tombol dan icon cukup baik | 4.4                 |
|                         | Informasi efektif                            | 4.8                 |
|                         | O<br>r.                                      |                     |
| $\overline{2}$          | Kinerja Sistem                               | 4.75                |
|                         | Semua Tombol Bekerja dengan baik             | 5                   |
|                         | URL dan Link Bekerja dengan baik             | 4.9                 |
|                         | Materi AR Berjalan dengan baik               | 4.5                 |
|                         | Materi VR berjalan dengan baik               | 4.6                 |
|                         |                                              |                     |
| $\overline{\mathbf{3}}$ | Materi                                       | 4.52                |
|                         | Materi disajikan dengan Efektif              | 4.6                 |
|                         | Materi dikemas menarik                       | 4.5                 |
|                         | Materi dikemas menyenangkan                  | 5                   |
|                         | Materi cukup jelas                           | $\overline{4}$      |
|                         |                                              |                     |
| $\overline{\mathbf{4}}$ | <b>Bantuan</b>                               | 4.77                |
|                         | Terdapat menu bantuan                        | 5                   |
|                         | Menu bantuan cukup membantu                  | 5                   |
|                         | Menu bantuan cukup jelas                     | 4.3                 |

Tabel 5.5. Data Hasil Penilaian Sistem oleh Pengguna

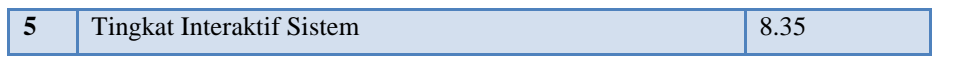

Berdasarkan Tabel 5.5 di atas dapat diambil sebuah grafik yang bisa merepresentasikan tingkat interaktif, efektif dan menyenangkan dari sistem. Grafik ini bisa dilihat melalui Gambar 5.9 di bawah ini,

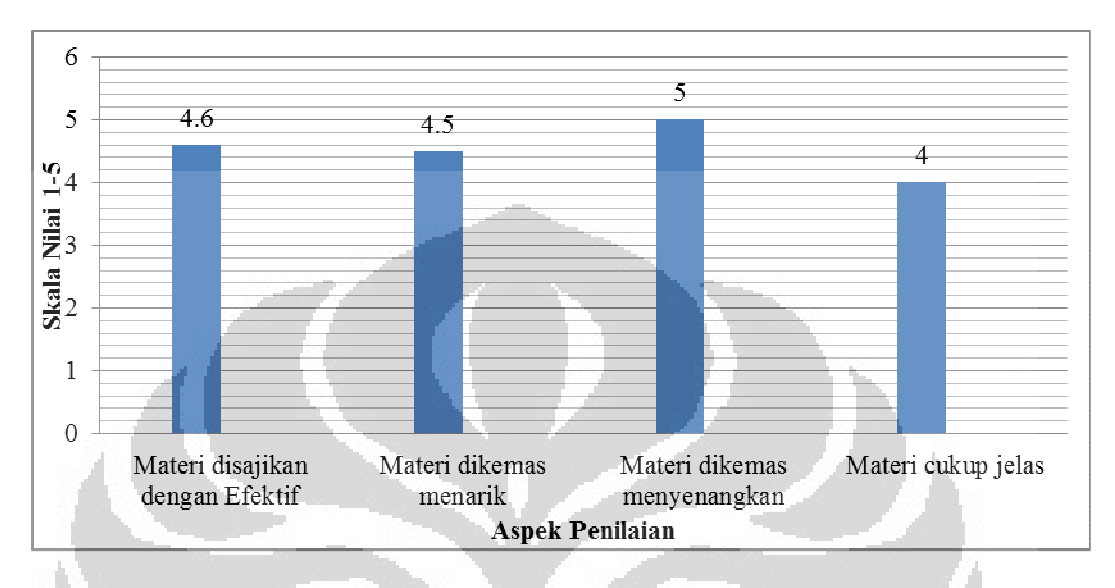

Gambar 5.9. Hasil Penilaian Pengguna tentang Sistem

Berdasarkan Gambar 5.9 diatas dapat ditarik kesimpulan bahwa sistem cukup interaktif, efektif dan menyenangkan.. Penilaian ini dapat dilihat melalui pertanyaan tentang materi. Responden hampir sangat setuju untuk mengatakan bahwa materi yang ditampilkan cukup efektif, hal ini bisa dilihat melalui pertanyaan tentang materi tentang keefektifan yang mendapat nilai 4.6, 4.6 merupakan rentang penilaian setuju-sangat setuju. Responden juga menilai sistem ini menarik dengan nilai 4.5 dan menyenangkan dengan nilai 5 (sangat setuju).

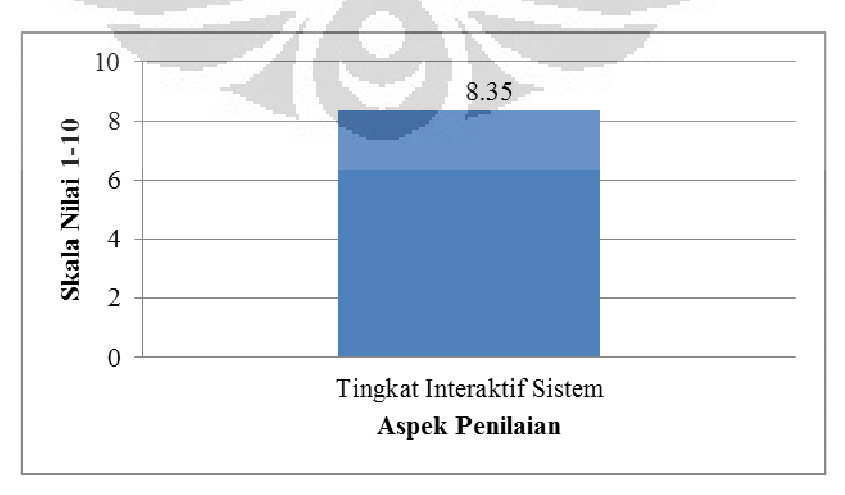

Gambar 5.10. Hasil Rata-rata Penilaian terhadap Tingkat Interaktif Sistem.

Berdasarkan Gambar 5.10 didapatkan rata-rata penilaian yang diberikan terhadap sistem adalah 8.35 dari skala 1-10, hal ini menandakan bahwa sistem cukup interaktif sehingga responden memberikan nilai yang cukup besar yaitu 8.35.

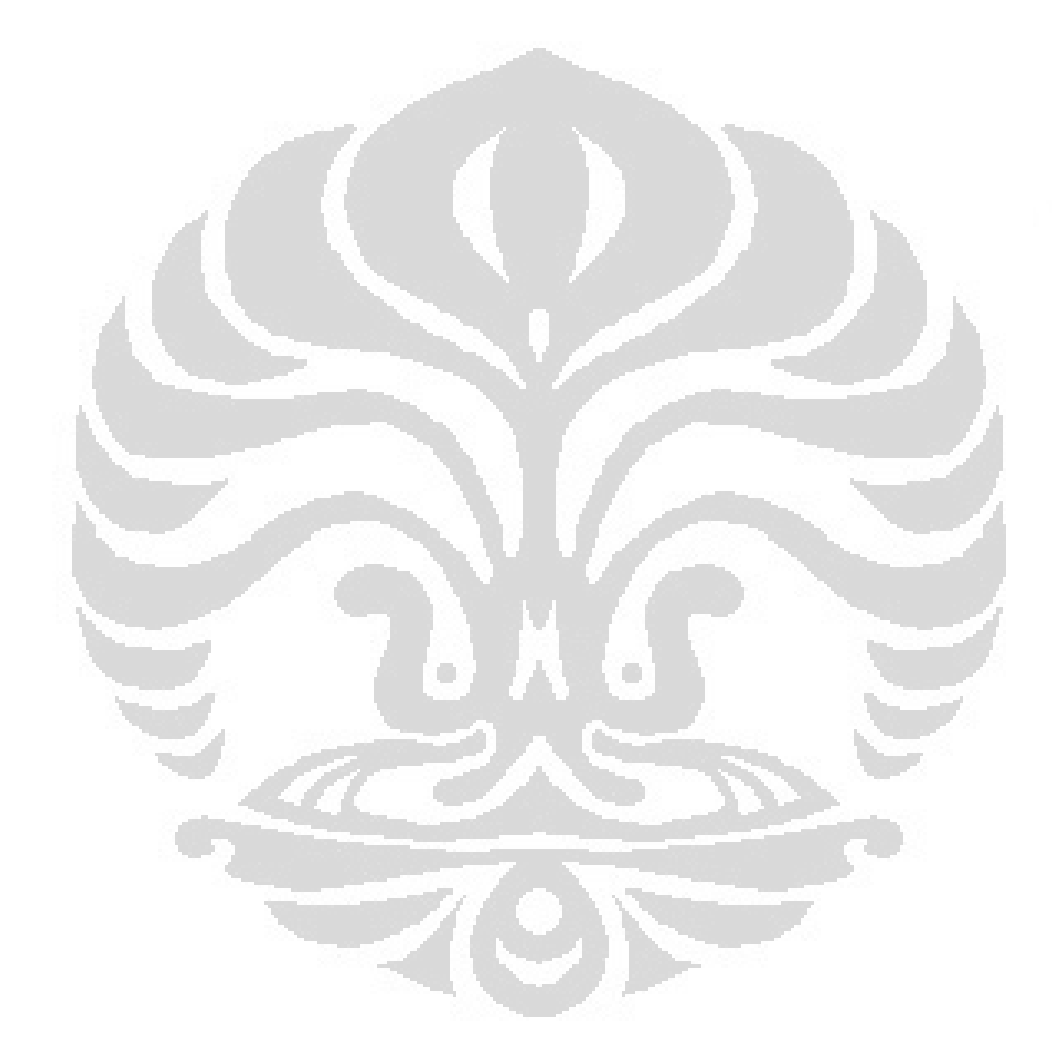

# **6 BAB 6 PENUTUP**

Berikut adalah kesimpulan dari penulisan skripsi ini :

- 1. *Augmented Reality* adalah suatu teknologi yang menggabungkan objek maya dengan lingkungan yang nyata sehingga didapatkan hasil visualisasi yang lebih baik.
- 2. *Augmented Reality* bisa diterapkan pada aplikasi *flash* dengan Flartoolkit dan Papervision3D *library*.
- 3. Flartoolkit hanya mendapatkan orientasi, posisi dan melakukan tansformasi posisi untuk diteruskan pada Papervision3D yang kemudian melakukan *rendering* terhadap Objek 3D.
- 4. Aplikasi yang dibuat dengan *augmented reality* mampu menciptakan pembelajaran yang interaktif.
- 5. Aplikasi *flash* bisa digunakan pada dua *platform* yaitu langsung pada *operating system* (windows dan linux) yang sedang berjalan atau melalui aplikasi penjelajah internet (*browser*).
- 6. Pengujian terhadap sistem membuktikan bahwa sistem mampu bekerja dengan baik yaitu mampu mengenali penanda dengan ukuran kecil yaitu 18 mm x 18 mm, mampu mengenali penanda dalam jarak 235 cm dan bekerja dalam keadaan cahaya redup dengan presentase pengenalan terhadap penanda 100%.
- 7. Pengujian kualitatif oleh pengguna didapatkan hasil cukup memuaskan yaitu, pengguna memberikan penilaian 8.35 dari skala 1-10 terhadap tingkat interaktif sistem. Pengguna setuju bahwa sistem cukup interaktif, efektif, menarik, dan menyenangkan.

Untuk meningkatkan pengalaman penggunaan terhadap modul yang telah diimplementasikan pada sistem, pada pengembangan selanjutnya diharapkan sistem ini mampu melakukan pengenalan terhadap *finger gesture* sehingga interaksi yang diberikan lebih menarik. Penambahan peranan multimedia seperti audio dan video di dalam sistem juga diharapkan mampu memberikan pengalaman interaksi yang lebih baik.

### **7 DAFTAR REFERENSI**

[1] Sari Riri Fitri, Anna G, Citra P & Prima Dewi. *Implementation on bicycle at virtual reality application*, in Proceding of the International Multiconfrence, Computer Science and Information Technology, pp. 509 – 515

[2] Shuang Li. *Research on Application of Virtual Reality Technology in Teaching and Training*. 2009. Dezhou China, University of Dezhou.

[3] Borko Fuhrt. Handbook of Augmented Reality. 2011. New York:Springer

[4] Ronald Azuma, Yohan Baillot, Reinhold Behringer, Steven Feiner, Simon Julier, Blair MacIntyre, *Recent Advances in Augmented Reality*,IEEE, November/December 2001.

[5] Adobe Flash Professional CS6, http://www.adobe.com/products/flash.html, diakses terakhir pada 11 Juni 2012.

[6] SWF Technology Center, http://www.adobe.com/devnet/swf.html, diakses terakhir pada 11 Juni 2012

[7] FLARToolkit – ARToolworks, http://www.artoolworks.com/products/web/ flartoolkit-2/, diakses terakhir pada 27 Desember 2012

[8] ARToolkit Documentation (Feature List), http://www.hitl.washington.edu/artoolkit/documentation/features.htm, diakses terakhir pada 27 Desember 2012

[9] Adobe Corporation, ActionScript 3.0 Programming. 2007. Adobe Incorporated System.

[10] Winder Jeff, Tondeur Paul. Papervision3D Essential.2009.Packt Publishing.

[11] Autodesk 3dsMax, http://usa.autodesk.com/3ds-max/, diakses terakhir pada 11 Juni 2012

[12] Ian Sommerville. *Software Engineering.* Prentice Hall, 6th edition, 2004

[13] Sudaram Dipak, Eshwar Pavitra, *The Interactive Learning System*,IEEE, December 2004.

[14] Koyama, Tomohiko. *Intoduction to Flartoolkit*. Adobe System Incorporated. 2009.

[15] Our Solar System, http://solarsystem.nasa.gov/planets/profile.cfm? Object=SolarSys&Display=OverviewLong, diakses terakhir 3 Juni 2012

[16] Paul Mark. *Restoration of Motion Picture Film*. 2000. Gamma Group. pp 24- 26.

[17] James Hastings-Trew. *Planet Texture Map Collection*.. http://planetpixelemporium.com/planets.html, diakses terakhir 20 Mei 2012

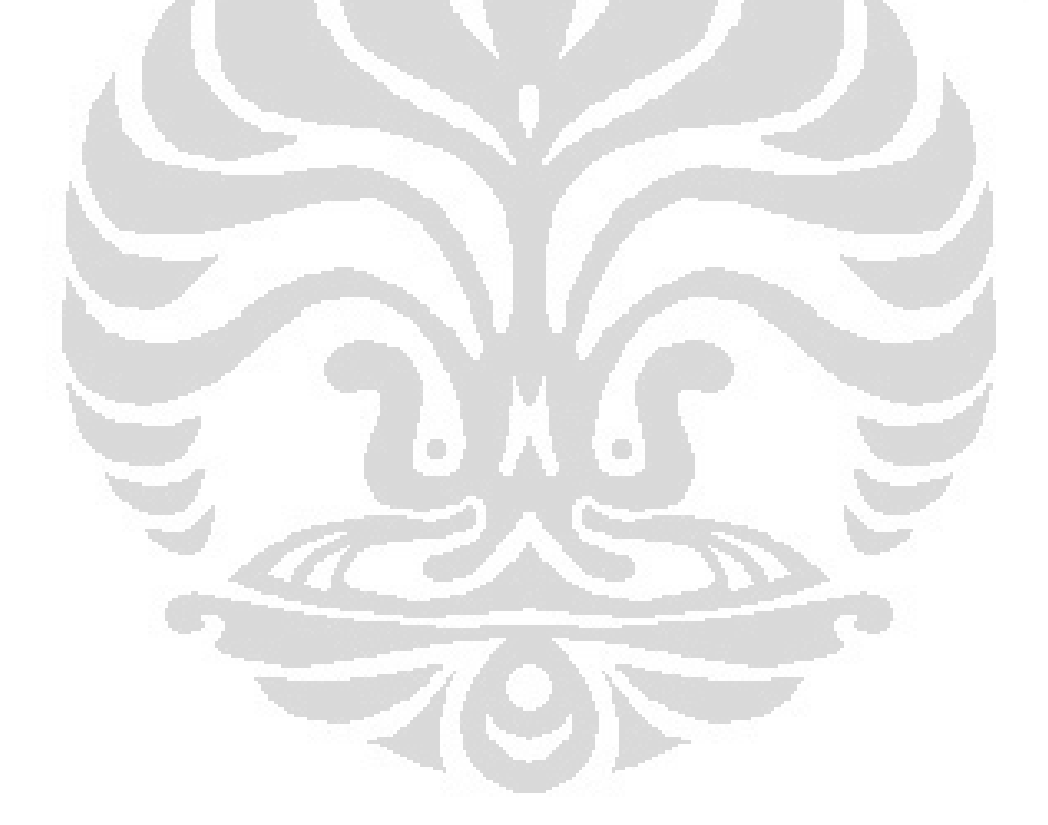